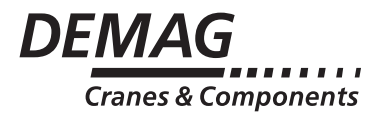

# **Steuerschalter DSE-10R**

## **Betriebsanleitung und Technische Daten**

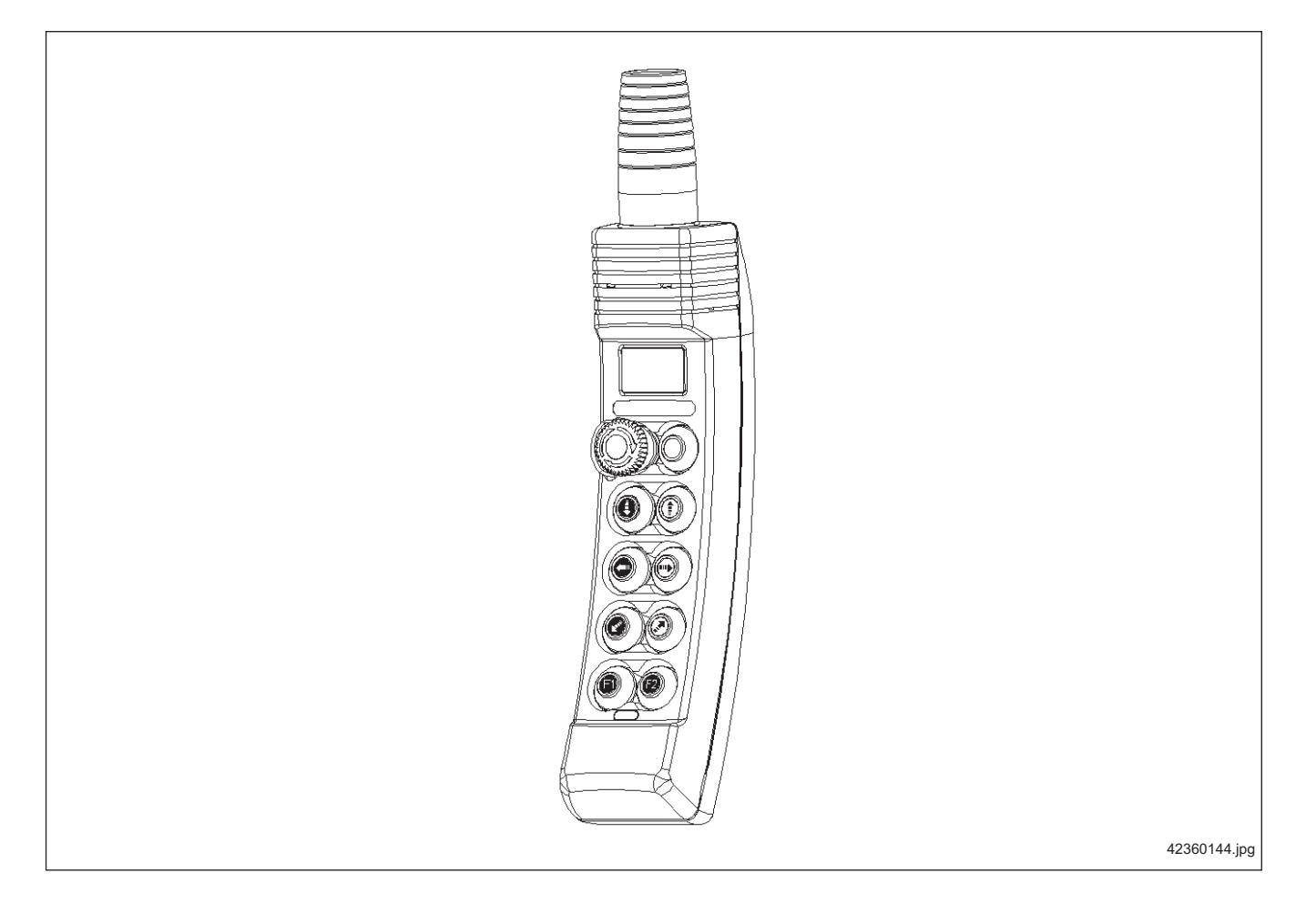

### **Hersteller Demag Cranes & Components GmbH** Postfach 67 · D-58286 Wetter Telefon (02335) 92-0 · Telefax (02335) 927676 www.demagcranes.de

# **Inhaltsverzeichnis**

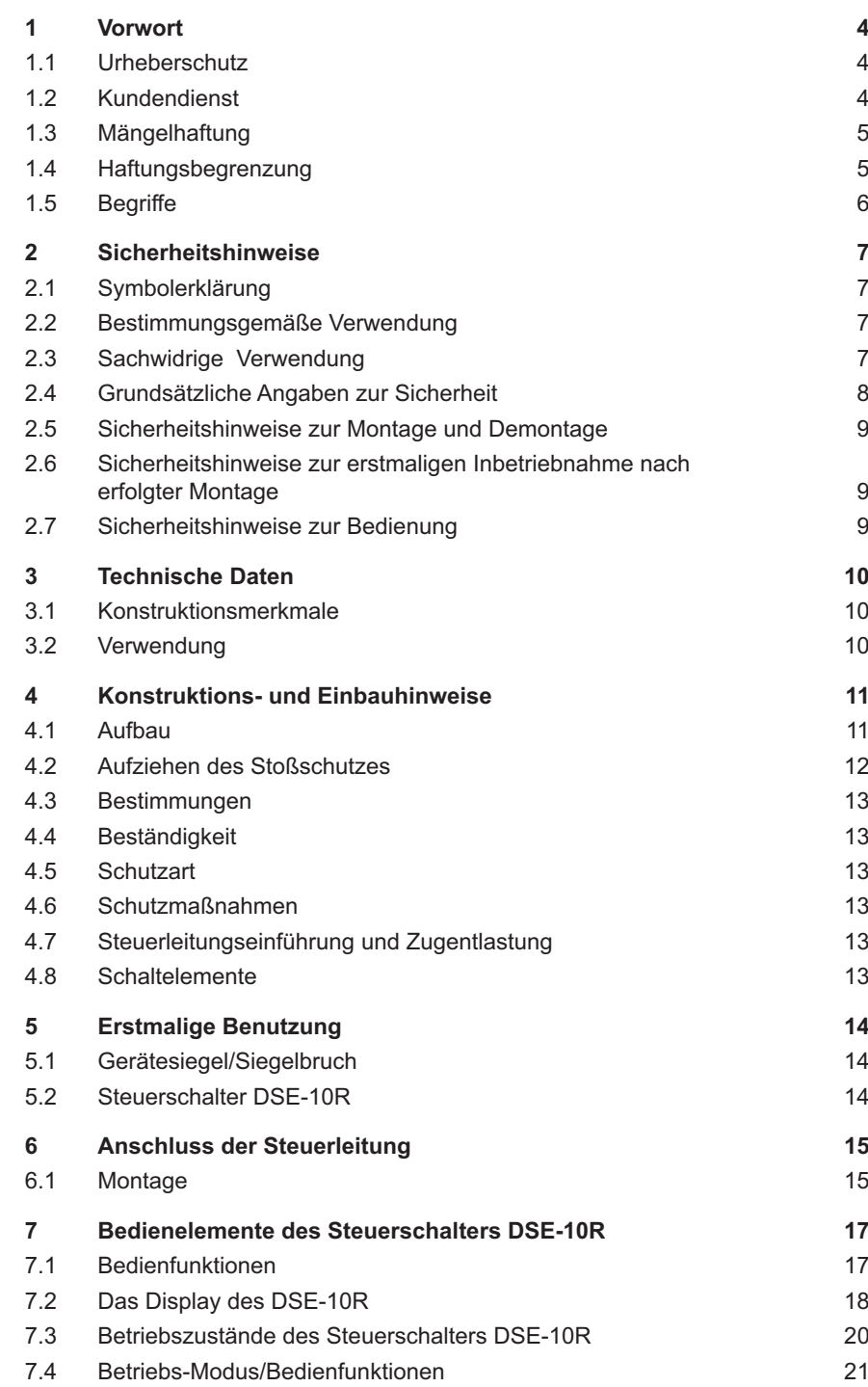

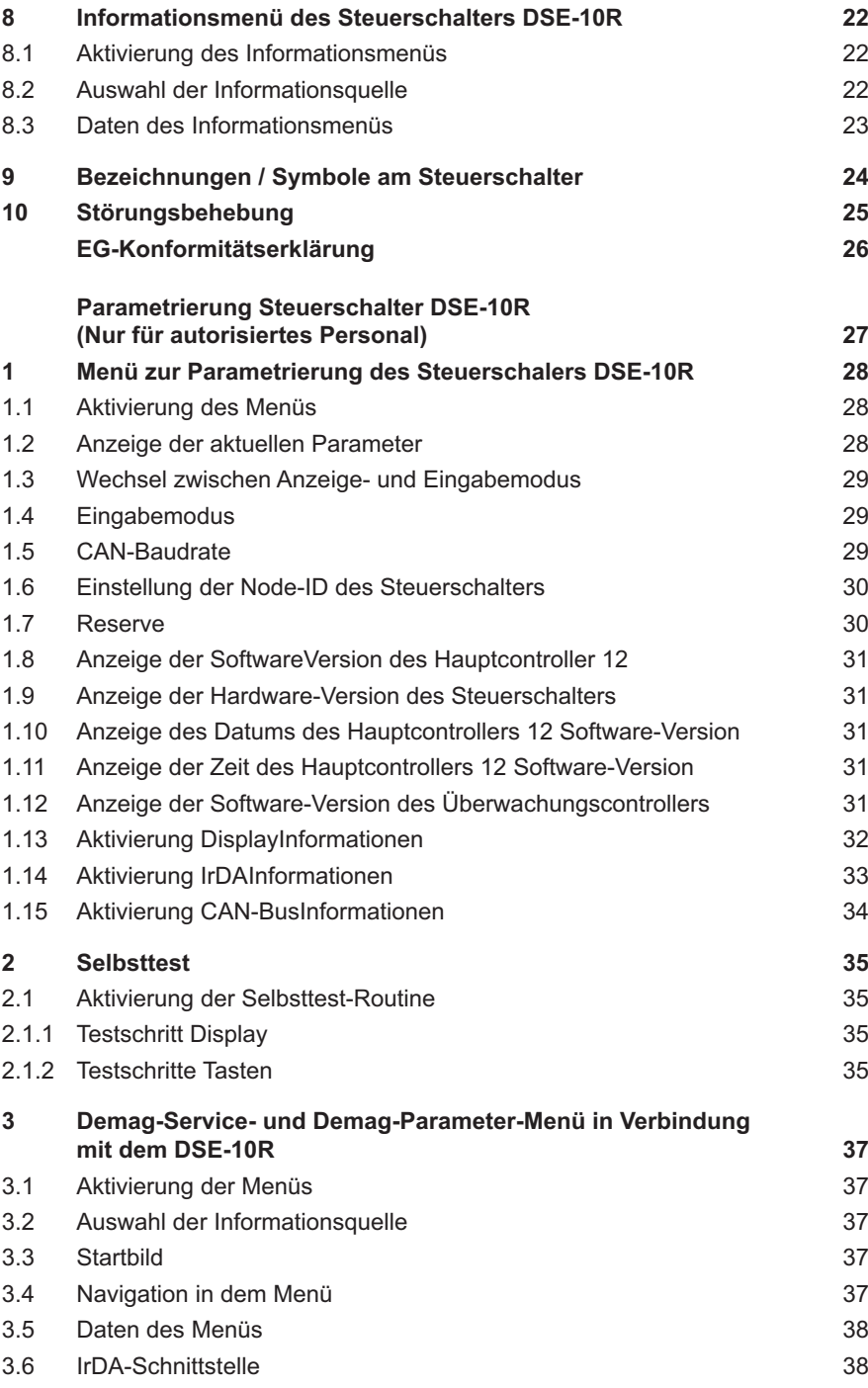

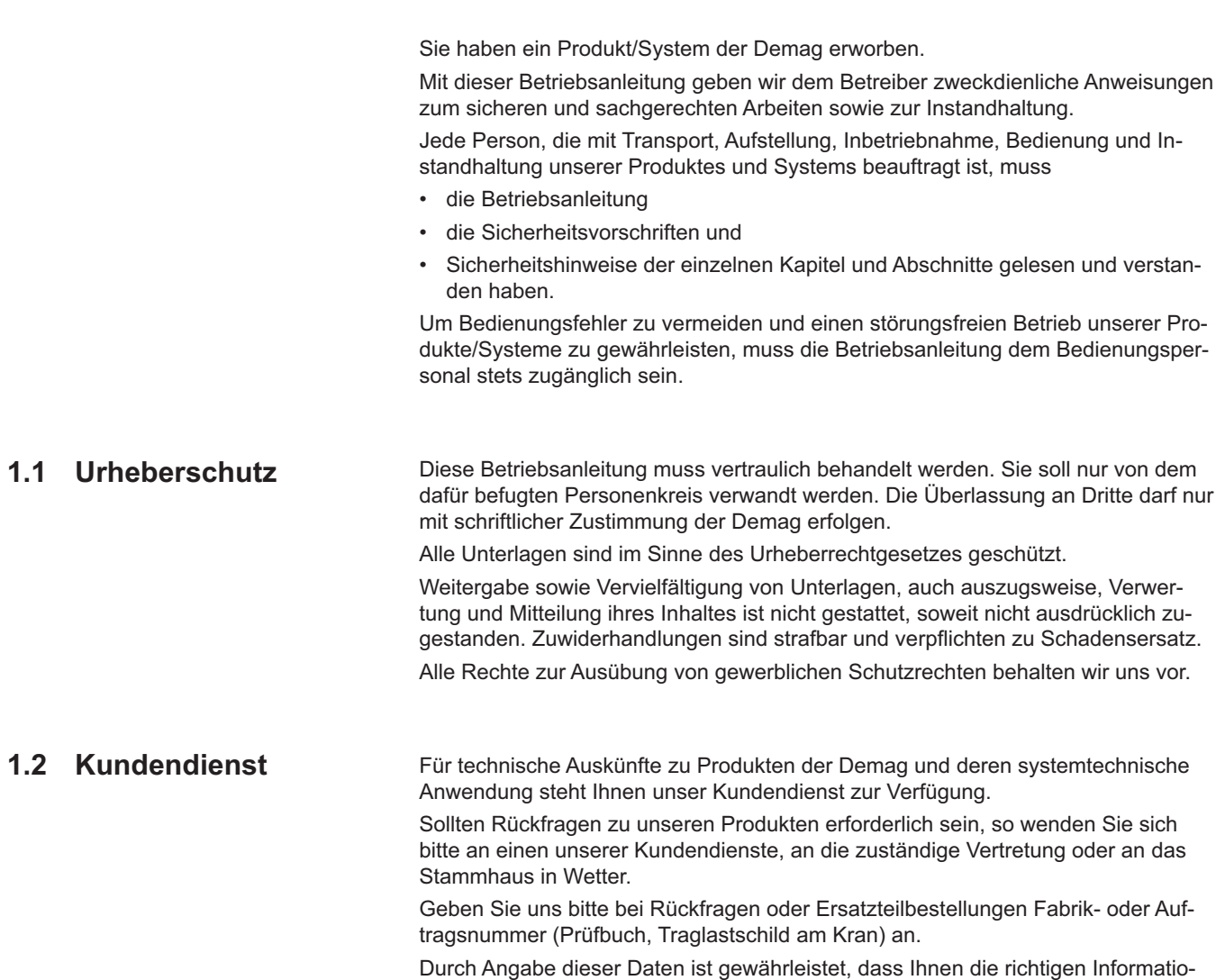

nen oder die benötigten Ersatzteile zugehen.

### **1.3 Mängelhaftung**

Diese Betriebsanleitung muss vor Montage und Inbetriebnahme des Systems sorgfältig durchgelesen werden.

Für Schäden und Betriebsstörungen, die sich aus der Nichtbeachtung der Betriebsanleitung ergeben, übernehmen wir keine Haftung.

Ansprüche aus der Mängelhaftung sind sofort nach Feststellung des Mangels unter Angabe der Auftragsnummer anzumelden.

#### **Die Ansprüche auf Mängelhaftung erlöschen z. B. bei:**

- sachwidriger Verwendung,
- fehlerhaften Anschluss- und Vorgewerken, die nicht zu unserem Liefer- und Leistungsumfang gehören,
- Nichtverwendung von Originalersatzteilen und Originalzubehörteilen,
- Umrüstungen, wenn diese nicht mit der Demag schriftlich abgestimmt wurden.

**Verschleißteile fallen nicht unter die Mängelhaftung.**

### **1.4 Haftungsbegrenzung**

Alle in dieser Betriebsanleitung enthaltenen technischen Informationen, Daten und Hinweise für den Betrieb entsprechen dem letzten Stand bei Drucklegung und erfolgen unter Berücksichtigung unserer bisherigen Erfahrungen und Erkenntnisse nach bestem Wissen.

Technische Änderungen, - im Rahmen der Weiterentwicklung des in dieser Betriebsanleitung behandelten Systems -, behalten wir uns vor.

Die Angaben, Abbildungen und Beschreibungen dieser Betriebsanleitung dienen deshalb lediglich der Information.

Auch entsprechen die Darstellungen in dieser Betriebsanleitung nicht unbedingt dem Lieferumfang bzw. einer evtl. Ersatzteillieferung; die Zeichnung und Grafiken sind unmaßstäblich.

Gültigkeit haben nur die zum jeweiligen Auftrag gehörenden Unterlagen.

Für Mängel, Schäden und Betriebsstörungen, die durch Bedienungsfehler, Nichtbeachtung dieser Betriebsanleitung oder unterlassene bzw. unsachgemäße Instandhaltung und Wartung entstehen, übernehmen wir keine Haftung.

Wir weisen ausdrücklich darauf hin, dass nur von uns freigegebene Originalersatzteile und Originalzubehörteile der Demag eingesetzt werden dürfen. Dies gilt sinngemäß auch für durch uns gelieferte Baugruppen anderer Hersteller.

Der Einbau bzw. die Verwendung von nicht freigegebenen Ersatz- oder Zubehörteilen und jegliche eigenmächtigen Umbauten und Veränderungen sind aus Sicherheitsgründen nicht gestattet; für hieraus resultierende Mängel oder Schäden übernehmen wir keine Haftung.

Für etwaige Mängel der gelieferten Produkte bzw. Fehler der gelieferten Dokumentation oder schuldhaftes Fehlverhalten unsererseits richtet sich unsere Mängelhaftung sowie Haftung, unter Ausschluss weitergehender Ansprüche, ausschließlich nach den Regelungen des Hauptvertrages. Darüber hinausgehende Ansprüche, insbesondere auf Schadenersatz jedweder Art, sind - mit Ausnahme der gesetzlichen Ansprüche nach dem Produkthaftungsgesetz - ausge schlossen.

### **1.5 Begriffe Betreiber**

Als Betreiber (Unternehmer / Unternehmen) gilt, wer ein solches System betreibt und bestimmungsgemäß einsetzt oder durch geeignete und unterwiesene Personen bedienen lässt.

#### **Bedienpersonal/Geräteführer**

Als Bedienpersonal bzw. Geräteführer gilt, wer vom Betreiber des Systems mit der Bedienung beauftragt ist.

#### **Fachpersonal**

Als Fachpersonal gilt, wer vom Betreiber des Systems mit speziellen Aufgaben wie Installation, Rüsten, Instandhaltung und Störungsbeseitigung be auftragt ist.

#### **Elektrofachkraft**

Als Elektrofachkraft gilt, wer aufgrund seiner fachlichen Ausbildung, Kenntnisse und Erfahrungen an elektrischen Anlagen besitzt und in Kenntnis der einschlägigen gültigen Normen und Vorschriften die ihm übertragenen Arbeiten beurteilen und mögliche Gefahren erkennen und abwenden kann.

#### **Unterwiesene Person**

Als unterwiesene Person gilt, wer über die Ihr übertragenen Aufgaben und die möglichen Gefahren bei unsachgemäßem Verhalten unterrichtet und angelernt, sowie über die notwendigen Schutzeinrichtungen, Schutzmaßnahmen, einschlägigen Bestimmungen, Unfallverhütungsvorschriften und Betriebsverhältnisse belehrt wurde und ihre Befähigung nachgewiesen hat.

#### **Sachkundiger**

Als Sachkundiger gilt, wer aufgrund seiner fachlichen Ausbildung und Erfahrung ausreichende Kenntnisse auf dem Gebiet dieser Systeme hat und mit den ein schlägigen staatlichen Arbeitsschutzvorschriften, Unfallverhütungsvorschriften, Richtlinien und allgemein anerkannten Regeln der Technik soweit vertraut ist, dass er den arbeits sicheren Zustand solcher Systeme beurteilen kann.

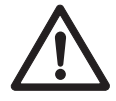

2.1 **Symbolerklärung** Folgende Symbole und Hinweise warnen vor möglichen Personen- oder Sachschäden oder geben Ihnen Arbeitshilfen.

### **Warnung vor einer Gefahrenstelle** Dieses Symbol finden Sie in der Betriebsanleitung bei allen Hinweisen zur Arbeits-

sicherheit, bei deren Nichtbeachtung Gefahr für Leib und Leben von Personen besteht.

Beachten Sie diese Hinweise stets und verhalten Sie sich besonders aufmerksam und vorsichtig.

Geben Sie die Sicherheitshinweise an alle Personen weiter, die mit Arbeiten am Produkt einschließlich Energiezuführung beauftragt sind.

Beachten Sie darüber hinaus auch stets die allgemein gültigen Sicherheitsvorschriften.

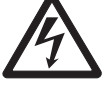

### **Warnung vor gefährlicher elektrischer Spannung**

Eine Berührung der unter Spannung stehenden Teile kann unmittelbar zum Tod führen. Abdeckungen (z. B. Hauben und Deckel), die mit diesem Schild gekennzeichnet sind, dürfen nur von Elektrofachkräften nach vorhergehender Abschaltung der zuständigen Betriebsspannung (Einspeise-, Betriebs- oder Fremdeinspeisespannung) geöffnet werden.

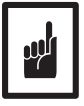

#### **Betriebssicherheit der Anlage in Gefahr**

Dieses Symbol steht in der Betriebsanleitung bei allen Hinweisen, bei deren Nichtbeachtung Schäden am Produkt verursacht werden können.

### **2.2 Bestimmungsgemäße Verwendung**

Das Produkt darf nur in technisch einwandfreiem Zustand von unterwiesenem Bedienpersonal unter Berücksichtigung der gültigen Sicherheits- und Unfallverhütungsvorschriften eingesetzt werden. Dieses schließt ebenfalls die Einhaltung der in der Betriebsanleitung angegebenen Betriebs- und Instandhaltungsbedingungen ein.

Das Produkt ist ein Betriebsmittel zur Verwendung bei der Nennspannung, die auf dem Typenschild angegeben ist.

Bei Instandhaltungsarbeiten sind die zutreffenden Hauptschalter auszuschalten.

Während des Betriebes oder bei nicht ausgeschaltetem Hauptschalter stehen elektrische Bauteile im Inneren von Gehäusen, Motoren, Schaltschränken, Klemmenkästen usw. unter Spannung. Diese Spannung kann lebensgefährliche Verletzungen hervorrufen.

Schwere gesundheitliche oder materielle Schäden können entstehen bei:

- Unzulässigem Entfernen von Abdeckungen.
- Sachwidriger Verwendung des Produktes.
- Falscher Bedienung.
- Unzureichender Instandhaltung.
- Arbeiten an unter Spannung stehenden Teilen.

### **2.3 Sachwidrige Verwendung**

Bestimmte Arbeiten und Tätigkeiten sind beim Umgang mit dem Produkt unzulässig, da sie unter Umständen mit Gefahren für Leib und Leben verbunden sind sowie bleibende Schäden am Produkt verursachen können, z. B.:

- Elektrische Einrichtungen manipulieren.
- Netzanschluss mit vom Typenschild abweichender Spannung oder Frequenz.
- Nichtbeachtung von vorgegebenen Einbaulagen.
- Nichtbeachtung der maximal zulässigen Betriebstemperatur.

### **2.4 Grundsätzliche Angaben zur Sicherheit**

Personen, die unter Einfluss von Drogen, Alkohol oder die Reaktionsfähigkeit beeinflussenden Medikamenten stehen, dürfen das Produkt nicht montieren, in Betrieb nehmen, bedienen, instand halten, reparieren oder demontieren. Sämtliche Umbauten und Veränderungen einer Anlage müssen den sicherheitstechnischen Anforderungen entsprechen. Arbeiten an elektrischen Ausrüstungen dürfen nur von Fachkräften entsprechend den elektrotechnischen Vorschriften ausgeführt werden. Bei Funktionsstörungen ist das Produkt sofort stillzusetzen, auszuschalten und die zutreffenden Hauptschalter abzuschließen.

#### **Störungen müssen umgehend beseitigt werden!**

Die landesspezifischen Unfallverhütungsvorschriften und die allgemeinen Sicherheitsbestimmungen müssen beim Betrieb unserer Produkte unbedingt eingehalten werden. Wichtige Hinweise sind durch entsprechende Symbole gekennzeichnet. Befolgen Sie diese Hinweise bzw. Sicherheitsvorschriften, um Unfälle und Schäden zu vermeiden.

Die Betriebsanleitung ist ständig am Einsatzort des Produktes griffbereit aufzubewahren!

Sie enthält wesentliche Aspekte und sinngemäße Auszüge aus den maßgeblichen Richtlinien, Normen und Vorschriften. Der Betreiber hat sein Personal entsprechend zu unterweisen. Jegliche Nichtbeachtung der aufgeführten Sicherheitshinweise kann zu Verletzungen oder gar zum Tod von Personen führen.

Ergänzend zur Betriebsanleitung sind allgemeingültige gesetzliche und sonstige verbindliche Regelungen zur Unfallverhütung und zum Umweltschutz sowie grundlegende Sicherheits- und Gesundheitsanforderungen zu beachten.

Derartige Anforderungen können auch z. B. den Umgang mit Gefahrstoffen oder das Bereitstellen/Tragen persönlicher Schutzausrüstungen betreffen.

Bei allen Arbeiten mit dem Produkt sind diese Vorschriften sowie die am Einsatzort gültigen allgemeinen Unfallverhütungsvorschriften zu beachten und deren Angaben zu befolgen.

Dennoch können vom Produkt Gefahren für Leib und Leben ausgehen, wenn dieses von nicht geschultem oder speziell unterwiesenem Personal sachwidrig betrieben, montiert, gewartet oder eingesetzt werden.

Die Sicherheitshinweise sind vom Betreiber ggf. um Anweisungen hinsichtlich Arbeitsorganisation, Arbeitsabläufen, eingesetztem Personal etc. zu ergänzen (z. B. Betriebsanweisung). Hierbei sind Aufsichts- und Meldepflichten sowie betriebliche Besonderheiten zu beachten.

Das mit Tätigkeiten am Produkt beauftragte Personal muss die Betriebsanleitung und die Sicherheitshinweise gelesen haben.

Alle Tätigkeiten am Produkt, die in der Betriebsanleitung nicht beschrieben sind, dürfen nur von geschultem Fachpersonal durchgeführt werden.

Sicherheits- und gefahrenbewusstes Arbeiten des Personals unter Beachtung der Betriebsanleitung ist durch den Betreiber sicherzustellen.

Der Betreiber hat dafür zu sorgen, dass das Produkt immer nur in einwandfreiem Zustand betrieben und sämtlichen zutreffenden Sicherheitsanforderungen und Vorschriften Rechnung getragen wird.

Das Produkt ist sofort außer Betrieb zu setzen, wenn Mängel oder Unregelmäßigkeiten in der Funktion festgestellt werden.

Im Falle der Stillsetzung (z. B. bei erkannten Mängeln hinsichtlich Betriebssicherheit und Betriebszuverlässigkeit, bei Notsituationen, Betriebsstörungen und Instandhaltungsarbeiten, bei erkannten Schäden oder nach Arbeitsende) hat der Bediener/Sachkundige alle vorgeschriebenen Sicherungsmaßnahmen auszuführen oder deren automatische Ausführung zu überwachen.

Soweit erforderlich oder durch Vorschriften gefordert, ist persönliche Schutzkleidung zu tragen. Das Personal darf keine offenen langen Haare, lose Kleidung oder Schmuck einschließlich Ringe tragen. Es besteht Verletzungsgefahr z. B. durch Hängenbleiben oder Einziehen.

Alle Sicherheits- und Gefahrenhinweise am Produkt, seinen Zugängen und Netzanschlussschaltern sind vollzählig in lesbarem Zustand zu erhalten.

Veränderungen, An- und Umbauten am Produkt, welche die Sicherheit beeinträchtigen können, dürfen nicht ohne Genehmigung der Demag vorgenommen werden. Sicherheitseinrichtungen dürfen nicht außer Betrieb gesetzt werden.

Es sind grundsätzlich nur Demag-Originalersatzteile zu verwenden. Vorgeschriebene oder in der Betriebsanleitung angegebene Fristen für wiederkehrende Prüfungen/Inspektionen sind einzuhalten!

**2.5 Sicherheitshinweise zur Montage und Demontage**

- Montage- und Demontagearbeiten dürfen nur von Sachkundigen ausgeführt werden.
- Montage- und Demontagearbeiten sind verantwortlich zwischen dem Ausführenden und dem Betreiber abzustimmen.
- Der Montagebereich ist abzusichern.

außer Kraft zu setzen.

Personal eingesetzt wird.

- Die Anlage ist unter Beachtung der elektrotechnischen Vorschriften freizuschalten.
- Kundenspezifische Vorschriften sind zu beachten.

• Der Arbeitsbereich muss gesichert werden.

• Es dürfen nur geeignete, geprüfte und kalibrierte Werkzeuge eingesetzt werden.

• Es ist zunächst zu prüfen, ob die auf den Typenschildern angegebene Span-

Im Zuge der Inbetriebnahme kann es erforderlich sein, der Sicherheit dienende Einrichtungen oder Maßnahmen bei Einstellarbeiten oder Funktionsproben

• Bei der Inbetriebnahme können Arbeiten im Gefahrenbereich erforderlich sein, deshalb ist darauf zu achten, dass grundsätzlich für diese Tätigkeit geschultes

nung und Frequenz mit der des Betreibernetzes übereinstimmt.

### **2.6 Sicherheitshinweise zur erstmaligen Inbetriebnahme nach erfolgter Montage**

**2.7 Sicherheitshinweise zur Bedienung**

Alle in den Betriebsanleitungen beschriebenen Maßnahmen und Hinweise in Bezug auf die Betriebssicherheit und Punkte der allgemeinen Sicherheit und Unfallverhütung, welche vor, während und nach einer Inbetriebnahme durchgeführt oder beachtet werden müssen, sind streng zu befolgen. Jede Nichtbeachtung kann Unfälle mit tödlichem Ausgang für Personen zur Folge haben.

Das Produkt ist bei allen erkannten Mängeln in Bezug auf die Betriebssicherheit und Betriebszuverlässigkeit unverzüglich stillzusetzen oder nicht in Betrieb zu nehmen.

Sicherheitseinrichtungen dürfen nicht außer Kraft gesetzt oder entgegen ihrer Bestimmung verändert werden.

Das Produkt ist nur dann zu betreiben, wenn alle Schutzeinrichtungen und sicherheitsrelevante Einrichtungen, z. B. lösbare Schutzeinrichtungen und Not-Halt-Einrichtungen, vorhanden und funktionsfähig sind.

Bei Beschädigungen von elektrischen Einrichtungen und Leitungen sowie von Teilen der Isolation ist sofort abzuschalten.

Vor dem Einschalten/Ingangsetzen des Produktes ist sicherzustellen, dass niemand durch den Betrieb gefährdet werden kann!

Bemerkt der Bediener die Anwesenheit von Personen, die durch den Betrieb gefährdet werden können, so hat er den Betrieb sofort einzustellen und darf ihn nicht eher wieder anfahren, bis sich die Personen außerhalb des Gefahrenbereichs befinden.

Der Bediener hat sich vor jeder Inbetriebnahme vom ordnungsgemäßen und betriebssicheren Zustand des Produktes zu überzeugen.

Arbeiten am Produkt sind nur dann zulässig, wenn ein Auftrag dazu erteilt wurde, eine Unterweisung über Bedienung und Funktion erfolgt und der Arbeits- und Gefahrenbereich abgesperrt ist.

Kühleinrichtungen wie Lüftungsschlitze dürfen nicht außer Kraft gesetzt (z.B. abgedeckt oder überklebt) werden. Durch besondere örtliche Bedingungen oder besondere Einsatzfälle können Situationen eintreten, die bei der Erstellung dieses Kapitels nicht bekannt waren. In solchen Fällen sind spezielle Maßnahmen, die der Sicherheit dienen, vom Betreiber zu veranlassen.

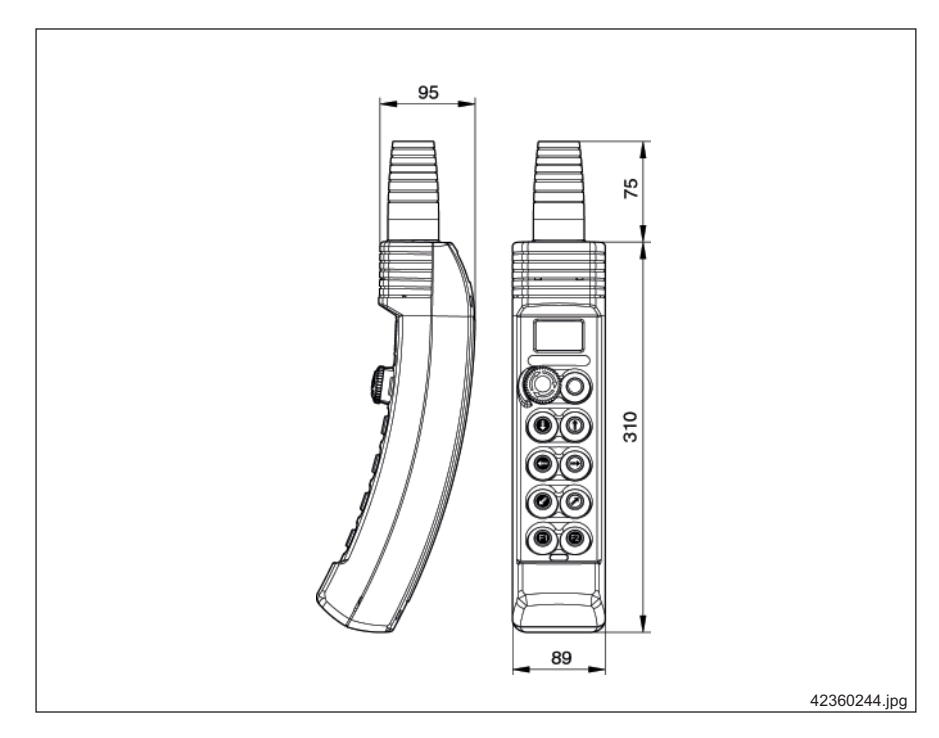

### **3.1 Konstruktionsmerkmale**

- Durch die gebogene, ergonomisch richtige Gehäuseform des Steuerschalters ergibt sich eine natürliche, bequeme Körperhaltung und so eine ermüdungsarme Handhabung.
- Durch die Leiterkarte mit Zentralanschluss ist keine interne Verdrahtung im Schaltergehäuse erforderlich.
- Ein LCD-Display für Lastanzeige und Servicedaten ist integriert.
- Das Gehäuse besteht aus hochwertigem thermoplastischem Kunststoff, mit hoher Stoß- und Schlagfestigkeit.
- Schutzisoliert nach VDE 0100 Teil 410, Abschnitt 6.2.
- Stellwege und Stellkräfte nach DIN 33 401, Haltekraft < 8 N.
- Serienmäßig Schutzart IP 65 nach DIN VDE 0470 T.1 bzw. EN 60 529.
- Das Gehäuse ist schwer entflammbar, klima- und korrosionsfest.
- Weitestgehend beständig gegen Kraftstoffe, Seewasser, Fette, Öle und Laugen.
- Zugentlastung serienmäßig über die Steuerleitung.
- Serienmäßiger Stoßschutz gegen harte Umweltbedingungen.

### **3.2 Verwendung**

Der Steuerschalter der Baureihe DSE-10R ist ausschließlich für den Einsatz mit Seilzügen der Baureihe DR mit CAN-Bus-Technologie vorgesehen.

Der Steuerschalter DSE-10R hat serienmäßig 10 Einbaustellen in zweireihiger Anordnung.

## **4 Konstruktions- und Einbauhinweise**

**4.1 Aufbau** Die Steuerschaltergehäuse bestehen aus hochwertigem thermoplastischem Kunststoff mit hoher Stoß- und Schlagfestigkeit. Das Gehäusevorderteil ist nach RAL1007, gelb, das Gehäuseunterteil nach RAL 9005, schwarz, eingefärbt.

> Die Hänge-Steuerschalter sind nach ergonomischen Gesichtspunkten konstruiert. Die Form der Gehäuse erlaubt eine ermüdungsarme Handhabung, auch bei Bedienung mit Handschuhen. Die Druckknöpfe haben eine große Auflagefläche und erfordern nur geringe Betätigungs- und Haltekräfte. Die für die Hand maßgebende Haltekraft beim Schalten ist kleiner als 8 N und entspricht damit der DIN 33 401.

> Eine Besonderheit stellt das ellipsenförmige Gehäuse des Steuerschalters DSE-10R dar. Hierdurch wird eine natürliche, ermüdungsarme Körperhaltung des Bedienenden gewährleistet. Die gerippte Schalterrückseite verhindert ein Abrutschen der Hand.

Der Steuerschalter ist serienmäßig mit einer Infrarot-Schnittstelle (IrDA) für Servicezwecke ausgerüstet.

Die Bezeichnungsschilder sind selbstklebend und abriebfest. Die Pfeilsymbole entsprechen den von der FEM (Federation Europêene de la Manutention) Sektion 9.941 und DIN 15012 (Entwurf) festgelegten Symbolen.

Farben: - Kennzeichen gelb auf schwarzem Grund

- Kennzeichen schwarz auf gelbem Grund

Wird der Steuerschalter DSE-10R besonders harten Umweltbedingungen ausgesetzt, ist das Steuerschaltergehäuse zusätzlich durch einen Stoßschutz geschützt.

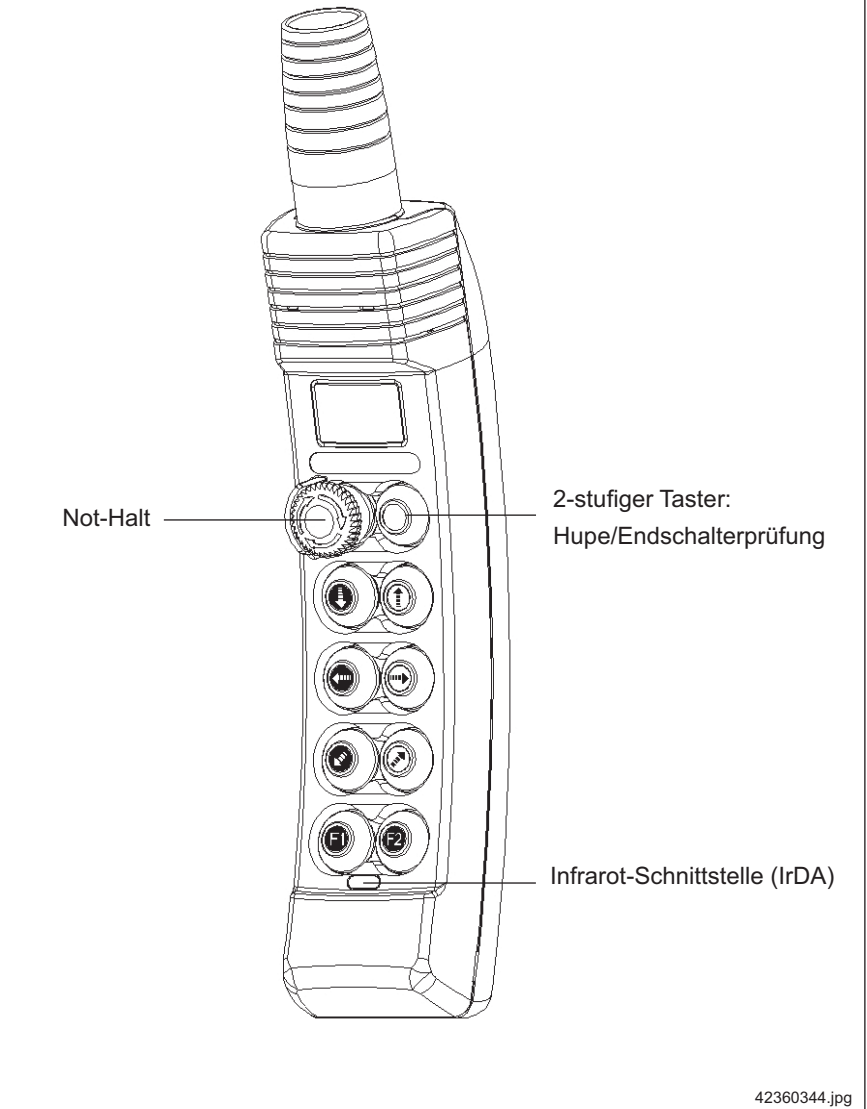

21479444.indd/090806 21479444.indd/090806

### **4.2 Aufziehen des Stoßschutzes**

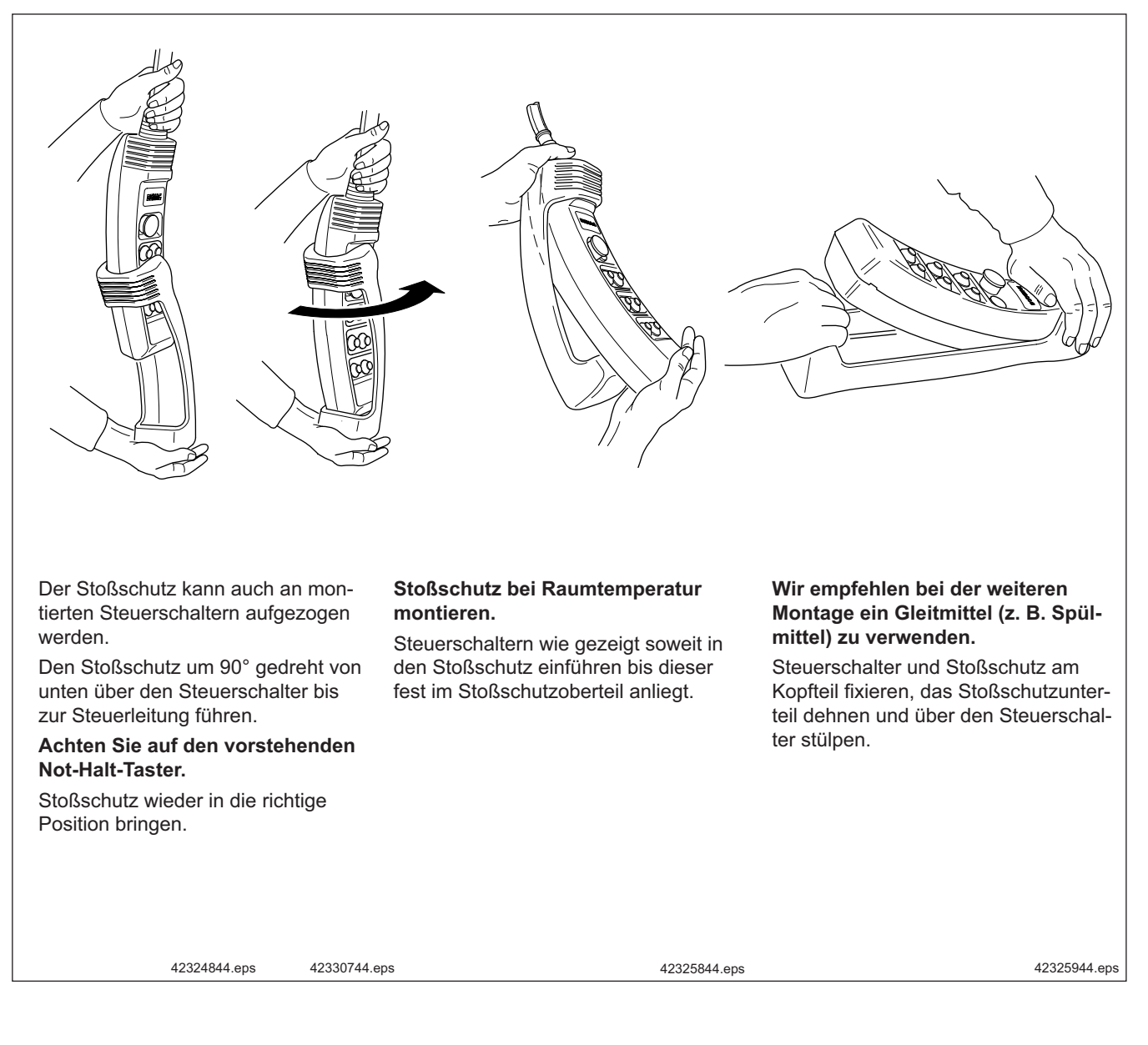

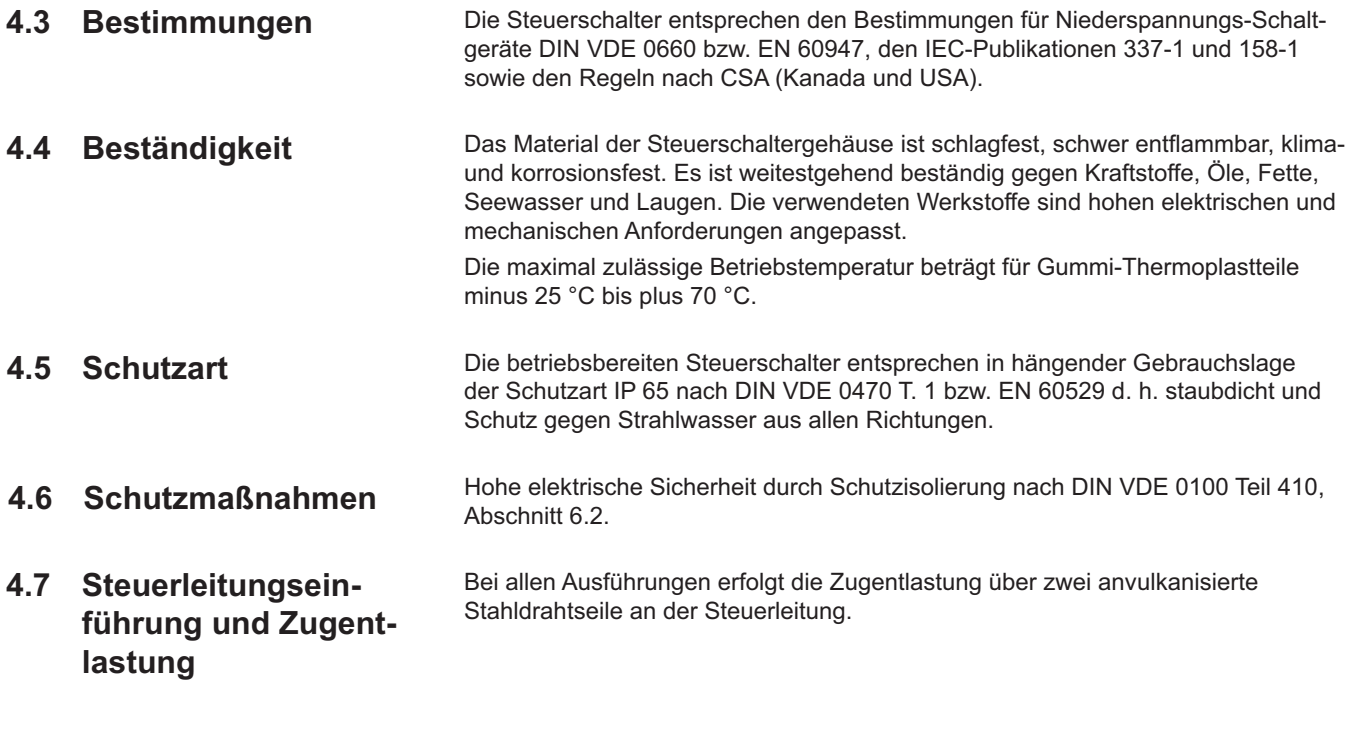

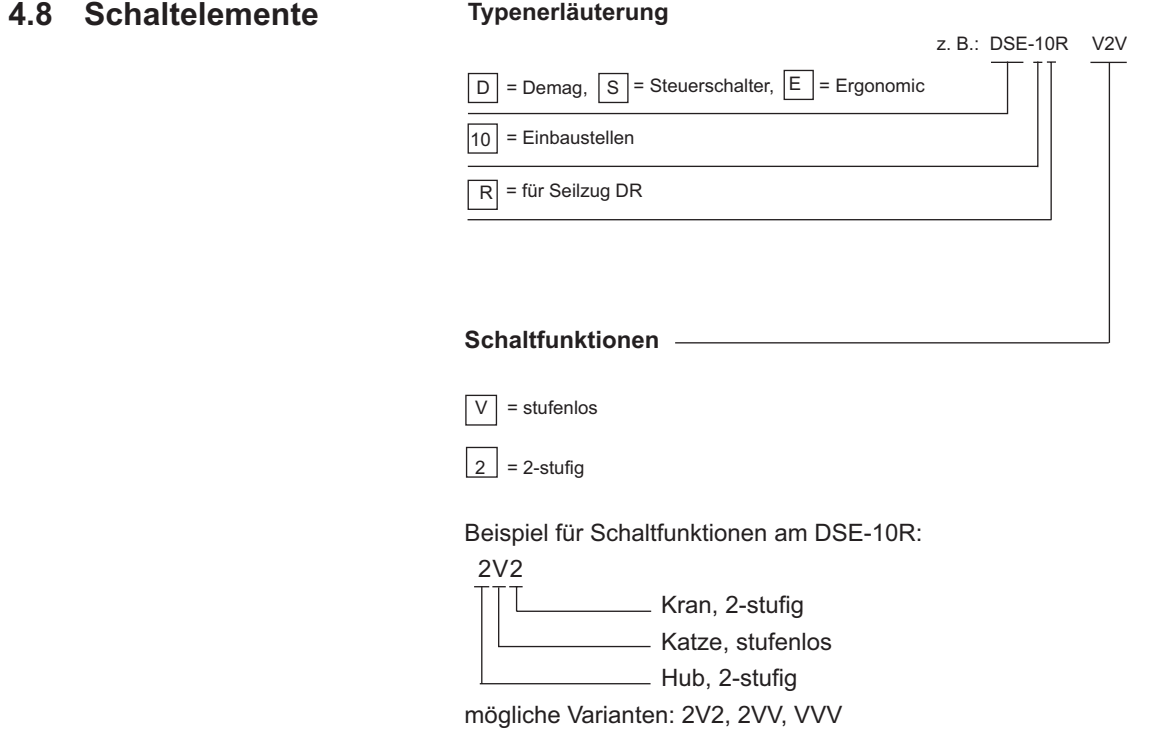

## **5 Erstmalige Benutzung**

**Hinweis:**

#### **Bei Einsatz des Steuerschalters DSE-10R in Krananlagen muss der Bediener die Vorschriften und Hinweise der BGV D6 beachten.**

#### **Alle Geräte sind für den Einsatz in gewerblichen Bereichen vorgesehen.**

Die Steuerschalter DSE-10R sind nach den Vorschriften und Regeln der BGV D6 für Krane, der EN 60204-32 sowie der EN 954-1 hergestellt.

Alle Geräte sind gemäß EMV-Richtlinien geprüft und erfüllen die einschlägigen Normen hinsichtlich Störaussendung und Störfestigkeit für den Einsatz im Industriebereich.

Der Steuerschalter DSE-10R ist vom Werk aus versiegelt.

### **5.1 Gerätesiegel/ Siegelbruch**

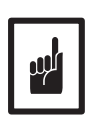

#### sierten Stellen erfolgen. **Der Bruch eines solchen Gerätesiegels führt zum Verlust des Gewährleistungsanspruches!**

Ein Öffnen des Gerätes, insbesondere zu Reparaturzwecken darf nur von autori-

**5.2 Steuerschalter DSE-10R**

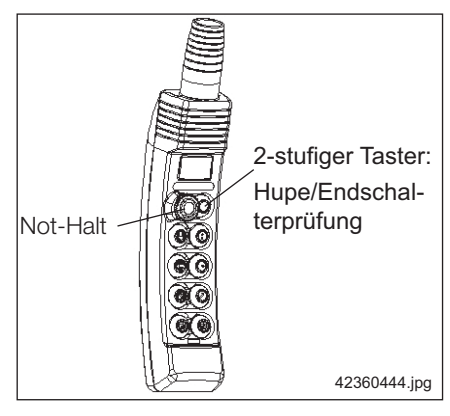

Die Steuerung für den Seilzug erfolgt mit dem Demag-Steuerschalter DSE-10R. Demag-Seilzüge sind generell mit Notgrenzschalter und einem Prüftaster (2-stufig) im Steuerschalter DSE-10R ausgerüstet. Der Prüftaster erlaubt das Überbrücken des Betriebsendschalters "Heben" zur Überprüfung des Notgrenzschalters. Der Anbau des Steuerschalters erfolgt entsprechend der Abschnitte 6.1.1.

Der Schalter wird am zweckmäßigsten so aufgehängt, dass sich die Unterkante ca. 1 m über Flur befindet.

Hängen sie den Schalter so auf, dass die Sinnbilder (Pfeilsymbole) den Bewegungsrichtungen der Antriebe entsprechen.

Der Steuerschalter ist generell steckbar ausgeführt und somit service- und wartungsfreundlich installiert.

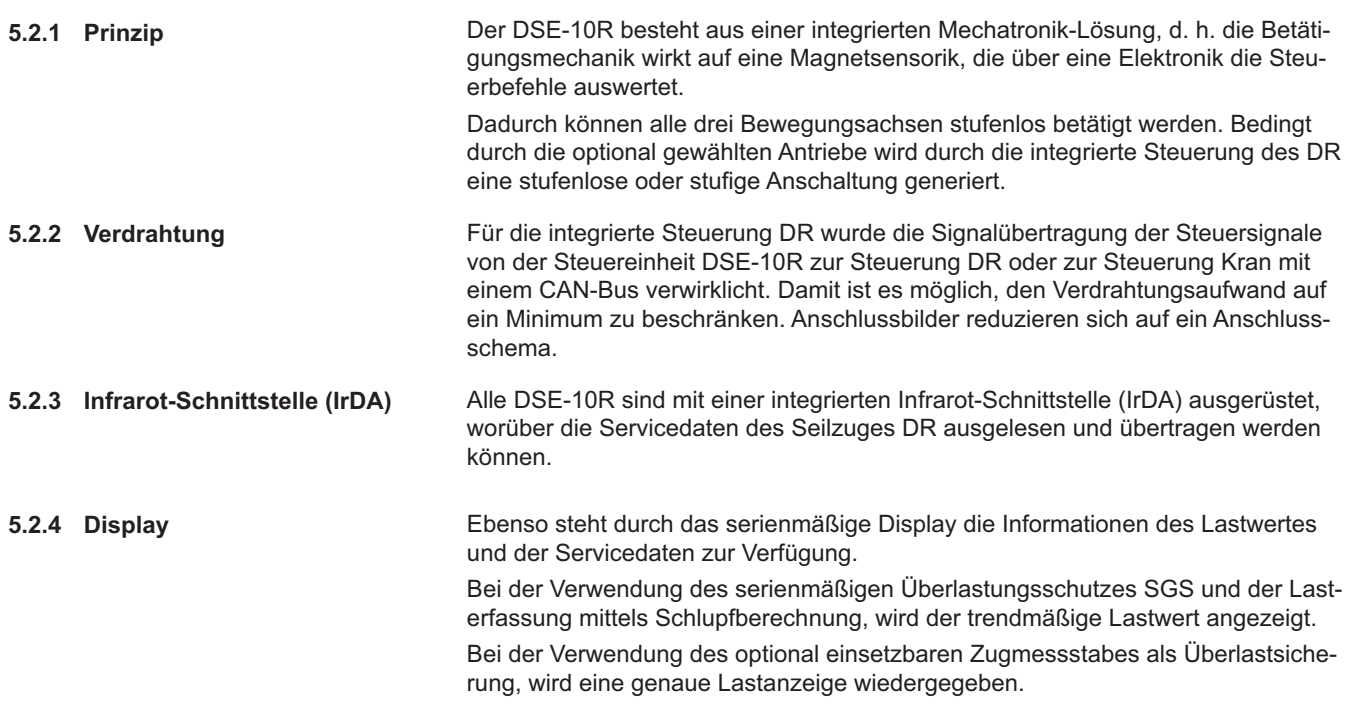

## **6 Anschluss der Steuerleitung**

## **6.1 Montage**

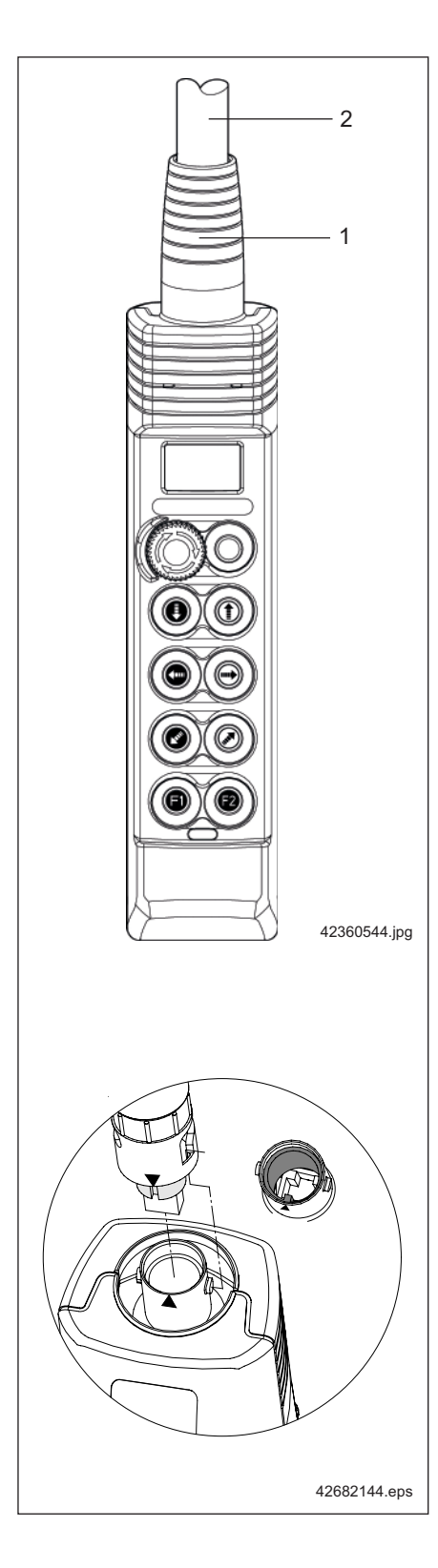

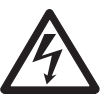

Elektrische Installationen dürfen nur von einer Elektrofachkraft vorgenommen werden, siehe auch Kapitel 1 Sicherheitshinweise. Aufhängehöhe des Steuerschalters ca. 1000 mm über Flur.

Es ist wie folgt vorzugehen:

- 1. Den Knickschutz (1) auf die Steuerleitung (2) schieben.
- 2. Die Steuerleitung in den Steuerschalter einstecken und den Bajonettverschluss durch Drehen einrasten.

Achten Sie darauf, dass

- die Nut der Steckerfassung mit der Verdrehsicherung im Steuerschaltergehäuse und
- die beiden Zapfen am Steuerschaltergehäuse mit dem Bajonettverschluss übereinstimmen.
- 3. Den Knickschutz soweit über die Steuerleitung schieben, bis der Knickschutz mit dem Gehäuseunterteil und der Gehäusekappe verrastet.

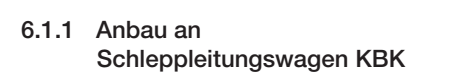

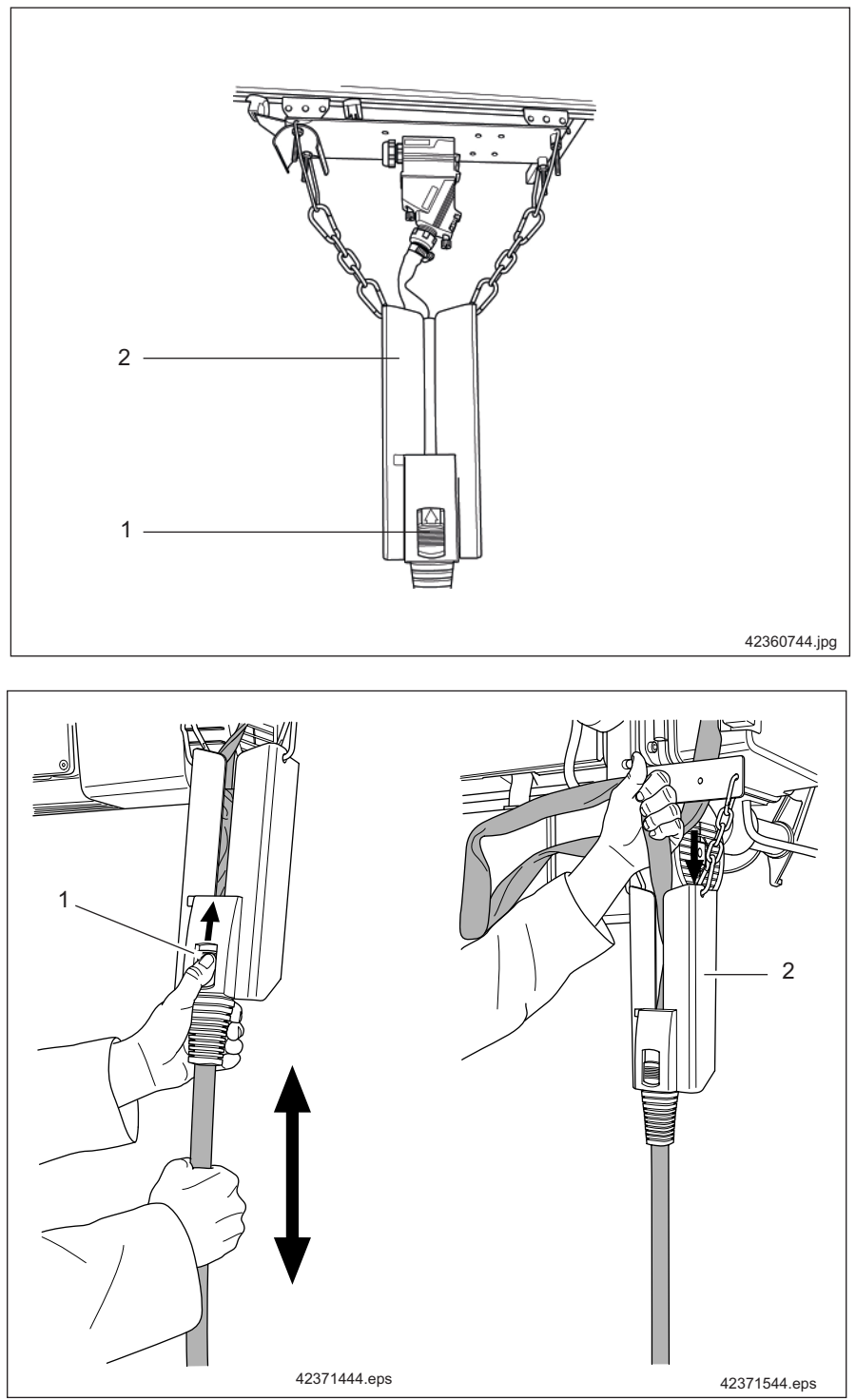

### **Höheneinstellung des Steuerschalters:**

Der Steuerschalter DSE-10R wird standardmäßig mit einer Leitungslänge von 6 m oder 10 m geliefert. Die Höhenvarianz beträgt ca. 4 m.

Die Aufhänghöhe kann jederzeit durch einen selbstarretierenden Umlenkmechanismus individuell eingestellt werden. Durch Lösen der Arretierung (1) kann eine andere Aufhänghöhe des Steuerschalters eingestellt werden. Die überflüssige Steuerleitung wird gebündelt im Leitungsspeicher (2) untergebracht.

# **7 Bedienelemente des Steuerschalters DSE-10R**

## **7.1 Bedienfunktionen**

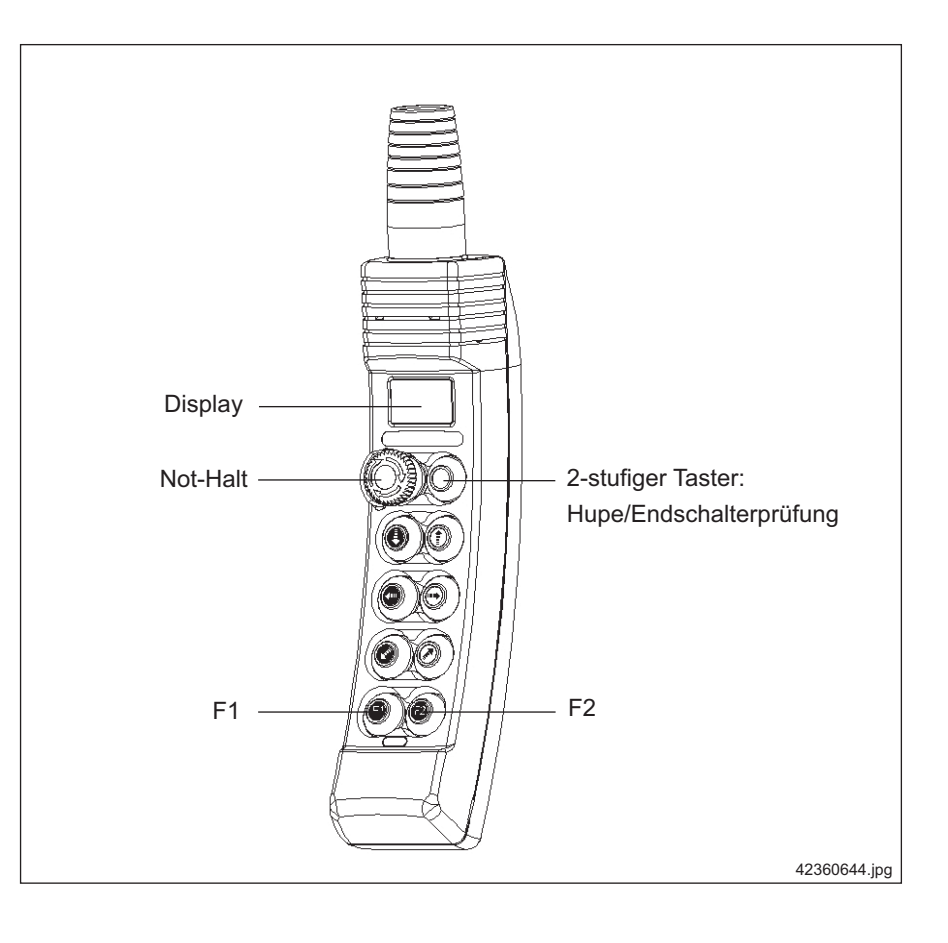

**Einleitung**

Im Folgenden wird das LCD-Display und dessen mögliche Anzeige-Funktionen beschrieben. Weiterhin werden auch die unterschiedlichen Betriebsarten erläutert.

### **7.2 Das Display des DSE-10R**

Der DSE-10R ist mit einem Display ausgestattet. Im Display werden alle für den Betrieb des zu bedienenden Kranes wichtige Informationen angezeigt.

### **7.2.1 Umpfang des Displays**

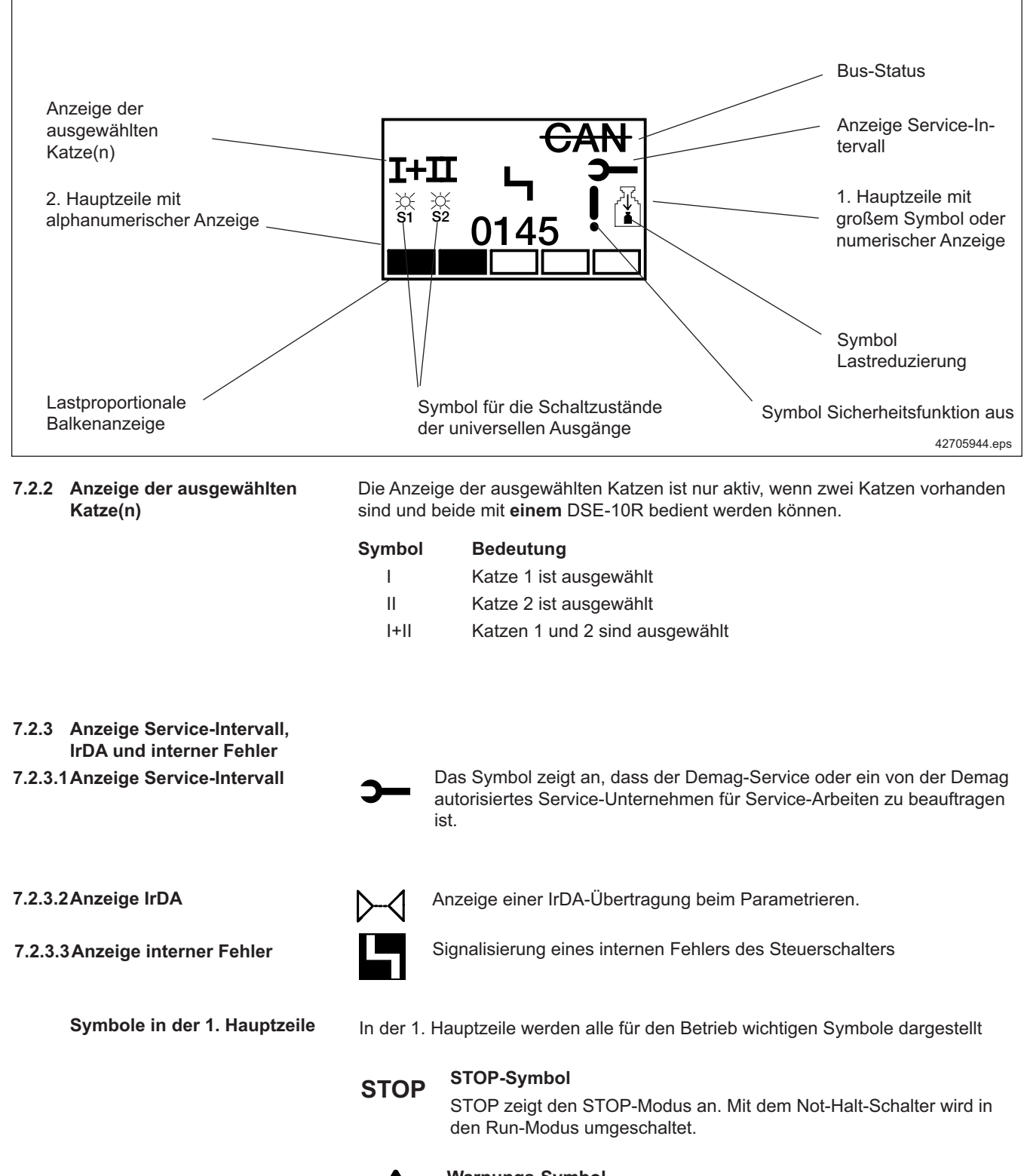

Das Warnungs-Symbol wird dargestellt, wenn eine Warnung vorliegt. Die Kennung der Warnung wird in der Zeile darunter dargestellt..

#### **Symbole in der 1. Hauptzeile**

#### **Störungs-Symbol**

Das Störungs-Symbol wird dargestellt, wenn eine Störung vorliegt.

Die Kennung der Störung wird in der Zeile darunter dargestellt. Ist mehr als eine Störung gleichzeitig vorhanden, wechselt die anzeigte Kennung zyklisch.

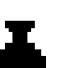

### **Überlast-Symbol**

Das Überlast-Symbol wird bei Überlast dargestellt. Ist das Hubwerk mit ZMS ausgestattet, wird in der Zeile darunter zusätzlich die Last der ausgewählten Katze(n) angezeigt.

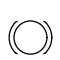

#### **Symbol Bremse**

Das Symbol Bremse wird angezeigt, wenn die Zusatzbremse eingefallen ist.

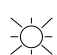

#### **Symbol "Schaltzustand universeller Ausgang 1"**

Dieses Symbol wird angezeigt, wenn der universelle Ausgang 1 aktiv ist. Die Funktion dieses Ausgangs ist parametrierbar.

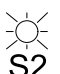

#### **Symbol "Schaltzustand universeller Ausgang 2"**

Dieses Symbol wird angezeigt, wenn der universelle Ausgang 2 aktiv ist. Die Funktion dieses Ausgangs ist parametrierbar.

#### **Symbol "Achtung! Deaktivierte Sicherheitsfunktion"**

Dieses Symbol zeigt an, dass eine sicherheitsrelevante Funktion wie Lastreduzierung oder Umfahrsteuerung durch den Bediener deaktiviert wurde.

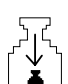

#### **Symbol "Lastreduzierung aktiv"**

Dieses Symbol zeigt an, dass die Lastreduzierung aktiv ist. So lange die Lastreduzierung arbeitet, kann nur die (durch einen Parameter spezifizierte) sogenannte reduzierte Last gehoben werden.

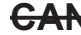

**CAN** Dieses Symbol zeigt ein Problem beim Anschluss des Steuerschalters an.

#### **Lastproportionale Balkenanzeige**

 Die lastproportionale Balkenanzeige zeigt die Belastung des Krans in fünf Schritten von ca. 20% an. Diese Anzeige ist von der Katzauswahl unabhängig und bezieht sich immer auf die maximal mögliche Last

### **7.3 Betriebszustände des Steuerschalters DSE-10R**

Funktion und Anzeige des DSE-10R werden bestimmt durch den Betriebszustand des Steuerschalters. Der Betriebszustand des Steuerschalters wird an die Kransteuerung übertragen. Außer dem Stop-Modus ist noch der Betriebszustand Betriebs-Modus möglich:

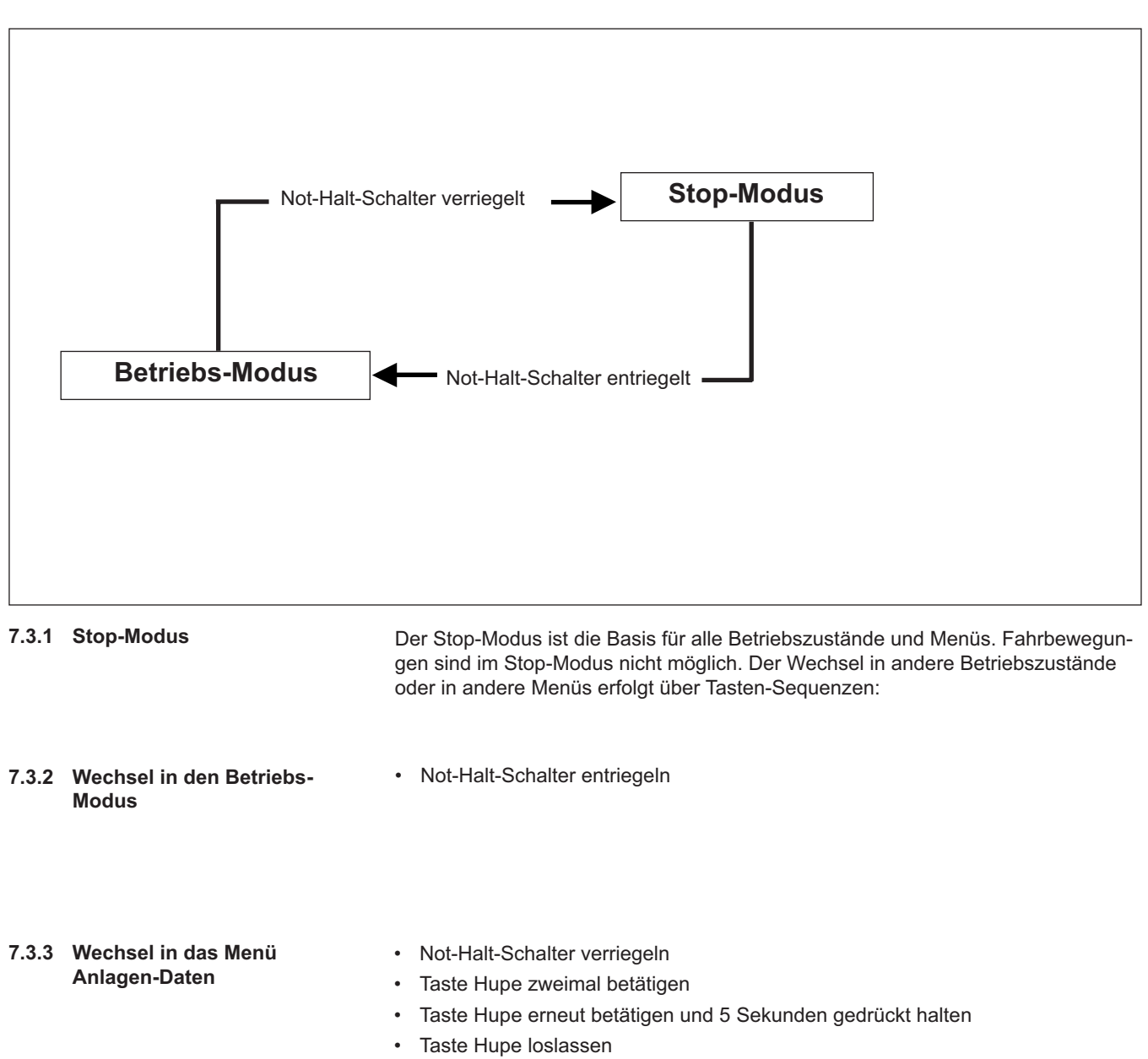

**Achtung:** Die Taste Hupe darf nicht vollständig durchgedrückt sondern nur die erste Stufe betätigt werden!

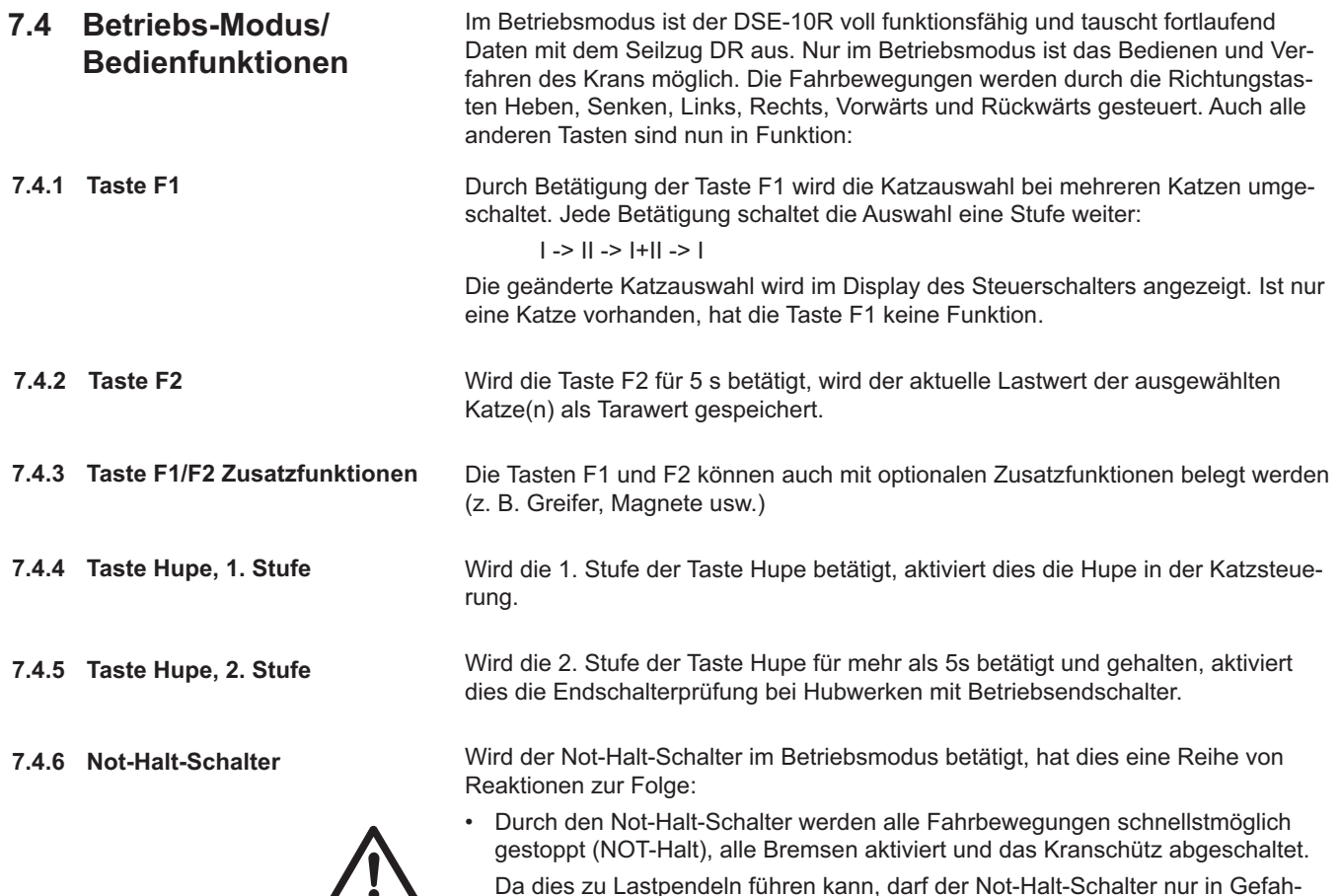

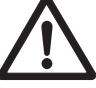

- Der Steuerschalter wechselt vom Betriebsmodus in den STOP-Modus.
- Im Display des Steuerschalters erscheint das Symbol "STOP".

rensituationen oder bei Stillstand betätigt werden.

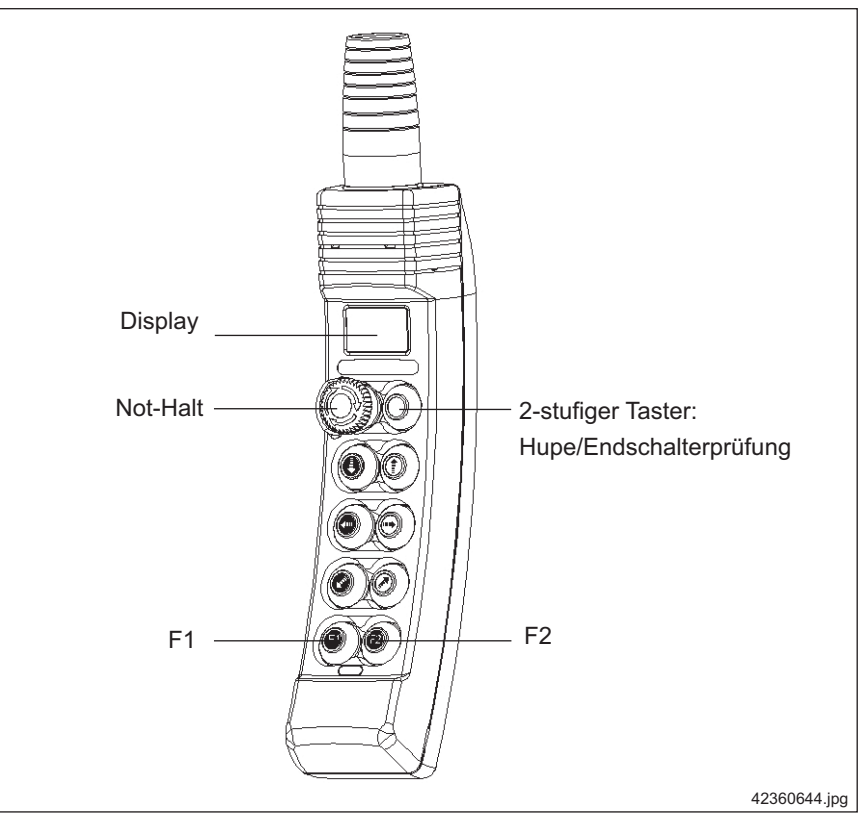

21479444.indd/090806 21479444.indd/090806

## **8 Informationsmenü des Steuerschalters DSE-10R**

Diese Zusatzfunktion des Steuerschalters DSE-10R kann nur in Verbindung mit einem DR-Hubwerk und CAN-Bus genutzt werden.

Das Informationsmenü ermöglicht die Darstellung von Informationen über den Kran oder die Katze(n). Diese Informationen werden in Form einer Liste von jeder DR-Steuerung bereitgehalten. Jeweils ein Element dieser Liste wird vom Steuerschalter DSE-10R angefordert und von der ausgewählten Steuerung über den CAN-Bus zur Verfügung gestellt.

### **8.1 Aktivierung des Informationsmenüs**

- Not-Halt-Schalter betätigen
- Stufe 1 der Taste Hupe zweimal betätigen
- Stufe 1 der Taste Hupe erneut betätigen und ca. 5s gedrückt halten
- Taste Hupe wieder loslassen

**8.2 Auswahl der Informationsquelle**

Die Auswahl der abgefragten Steuerung erfolgt analog zur Katzauswahl. Da die Taste F1 im Informationsmenü ohne Funktion ist, muss die Katzauswahl vorher im Betriebsmodus Run durchgeführt werden:

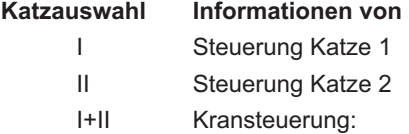

**8.2.1 Startbild**

Nach Wechsel in das Informationsmenü wird auf dem Display des Steuerschalters DSE-10R das Startbild des Informationsmenüs angezeigt. Dieses Startbild zeigt die Information START II (weil Katze 2 ausgewählt ist) und die Kennung 888:

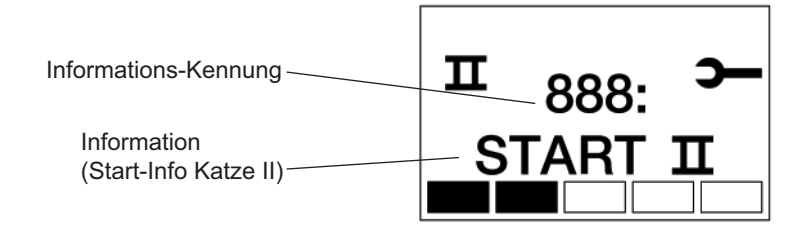

42360944.jpg

**8.2.2 Navigation im Informationsmenü**

Mit folgenden Tasten kann in der Informationsliste navigiert werden:

#### **Taste Funktion**

Rechts weiter zum nächsten Wert in der Liste

Links zurück zum vorhergehenden Wert in der Liste

Heben Informationsmenü verlassen

### **8.3 Daten des Informationsmenüs**

Die folgenden Daten können über das Informationsmenü angezeigt werden:

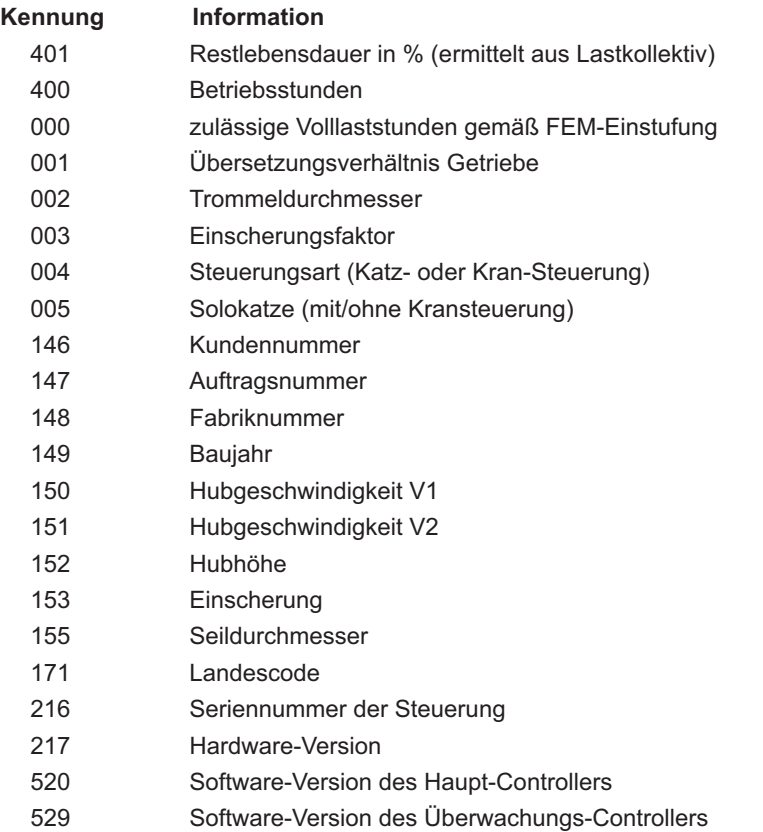

Mit der Option "Zustandsanalyse" sind zusätzlich folgende Informationen verfügbar:

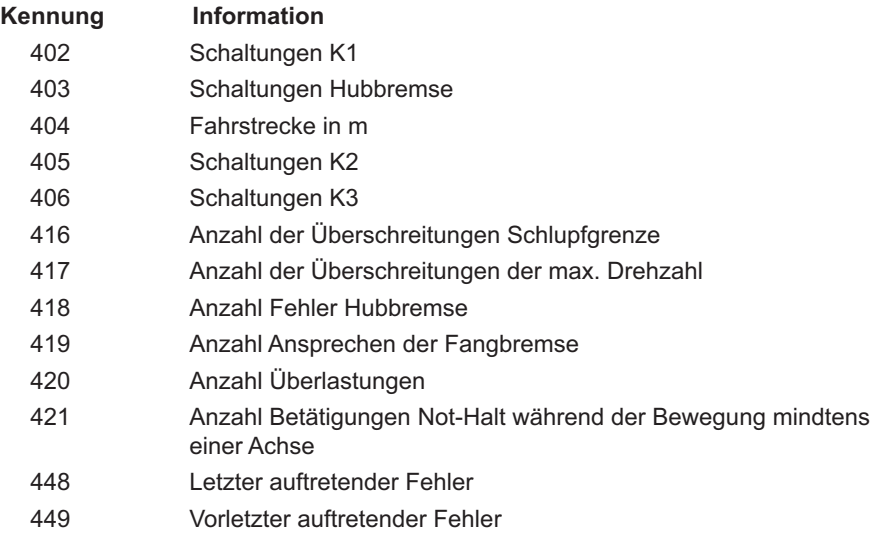

Reihenfolge und Anzahl der Informationen sind von der Software abhängig und können sich ändern.

Als Beispiel ist hier die Anzeige der Restlebensdauer dargestellt:

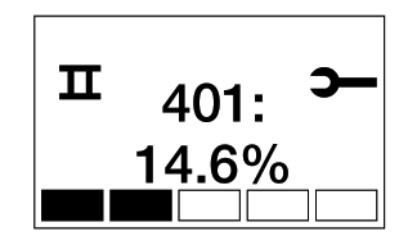

## **9 Bezeichnungen / Symbole am Steuerschalter**

Standardmäßig sind alle Tasten am Steuerschalter werkseitig mit den entsprechenden Folien-Symbolen bezeichnet.

Auf Wunsch des Betreibers können auch andere, z. B. landesspezifische Symbole für die Richtungstasten auf dem Steuerschalter aufgebracht werden. Hierzu muss der Betreiber die vorhandenen Symbole mit dem von Ihm gewünschten Symbolen überkleben. Zu beachten ist hierbei, das bei Verwendung des Steuerschalters in Verbindung mit einem DR-Seilzug die Funktionen der einzelnen Tasten festgelegt sind.

Zum Wechseln der Symbole gehen Sie wie folgt vor:

• Das Symbolfeld muss kleber-, staub- und fettfrei sein. Die Reinigung kann ggf. mit Spiritus oder Alkohol durchgeführt werden.

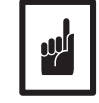

 **Lösungsmittel, Benzin, Kaltreiniger etc. können das Gehäusematerial beschädigen. (Für Hebezeugfunktionen siehe Bild 1)** 

• Je nach zugeordneter Funktion kleben Sie das entsprechende Symbol in das Symbolfeld.

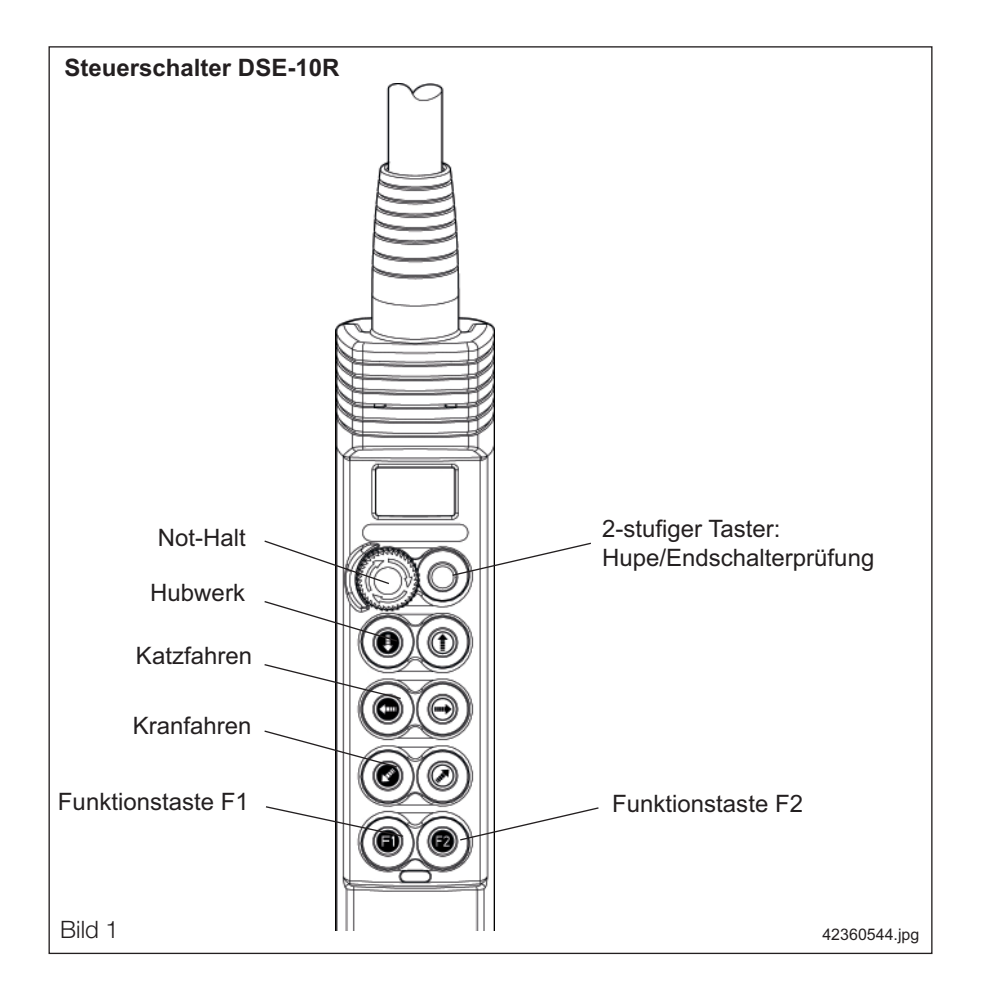

## **10 Störungsbehebung**

Vor der Störungsbehebung durch Maßnahmen am Steuerschalter DSE-10R sollten Sie geprüft haben, dass die Krananlage mit Spannung versorgt ist und betriebsbereit ist und nicht durch Sicherheitseinrichtungen abgeschaltet wurde. (Netzanschlussschalter, Krantrennschalter, Not-Halt-Schalter; Fahr- und Hubwegbegrenzungseinrichtungen, Überlastsicherung, Motorschutzschalter, usw.)

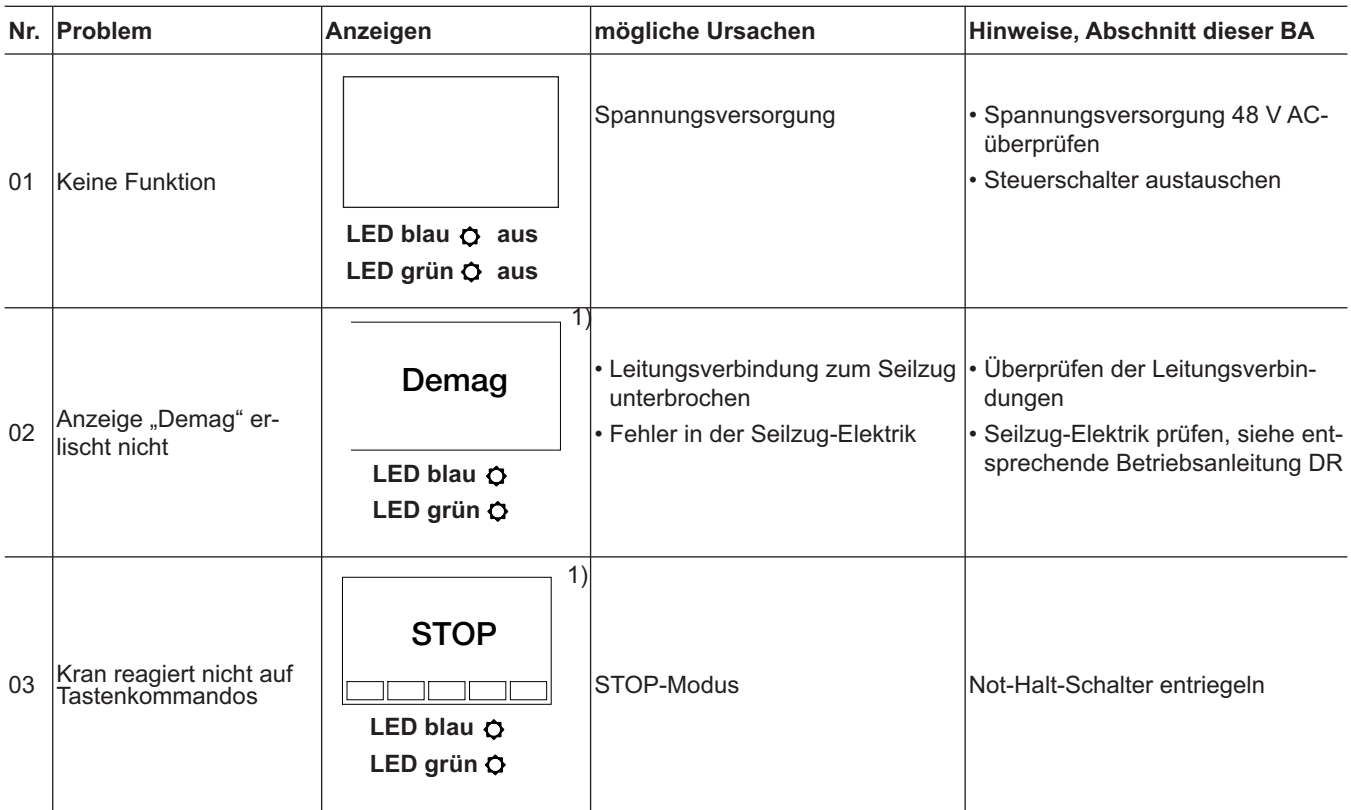

1) zusätzliche Symbole im Anzeigefeld sind möglich

Falls durch die Anwendung der genannten Hinweise eine Störungsbehebung nicht möglich ist, setzen Sie sich bitte mit dem Kundendienst der Demag in Verbindung.

**DEMAG** Cranes & Components

### **EG - Konformitätserklärung**

1 Seite(n) Seite 1

**Demag-Steuerschalter DST, DSK, DSE, DSM5, DSC, DSM-C**

**im Sinne der EG-Richtlinie 73/23/EWG, Anhang III** 

**205 390 44** Ausgabe 0404 | DE

Ident.-Nr.

Hiermit erklären wir,

## **Demag Cranes & Components GmbH**

dass das Produkt

**Demag-Steuerschalter DST, DSK, DSE, DSM5, DSC, DSM-C 1)** #

#

in der serienmäßigen Ausführung folgenden einschlägigen Bestimmungen entspricht:

**EG-Niederspannungsrichtlinie 73/23/EWG geändert durch 93/68/EWG**

Angewendete harmonisierte Normen:

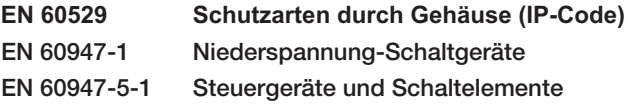

Angewendete Normen und technische Spezifikationen:

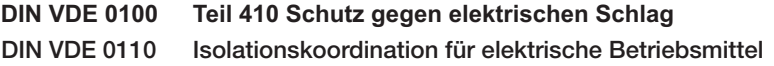

**Wetter, den 01. 04. 2004**

Ort und Datum der Ausstellung

flerning

**ppa. Gersemsky ppa. Hoffmann Technik HT GZ Handling-Technology**

21479444.indd/090806 21479444.indd/090806

#

1) Anbringung CE-Kennzeichnung entsprechend EG-Niederspannungsrichtlinie 73/23/EWG: DST, DSK, DSM5 1995; DSE 1996; DSC, DSC-M 2004

# = Änderungen gegenüber vorheriger Ausgabe Normung Nachdruck, auch auszugsweise, nur mit Genehmigung der Demag Cranes & Components GmbH, 58286 Wetter Druckfehler, Irrtümer und Änderungen vorbehalten

Klass.-Nr.

715 **IS** 951

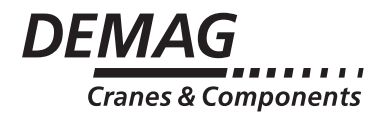

# **(Nur für autorisiertes Personal)**

# **Betriebsanleitung**

**Parametrierung Steuerschalter DSE-10R**

## **1 Menü zur Parametrierung des Steuerschalers DSE-10R**

Das Menü "Parametrierung Steuerschalter" dient besonders geschultem Personal zur Parametrierung der Steuerschalter selbst. Mit Hilfe dieses Menüs ist es möglich, die folgenden Einstellungen der Steuerschalter anzuzeigen und ggf. zu verändern:

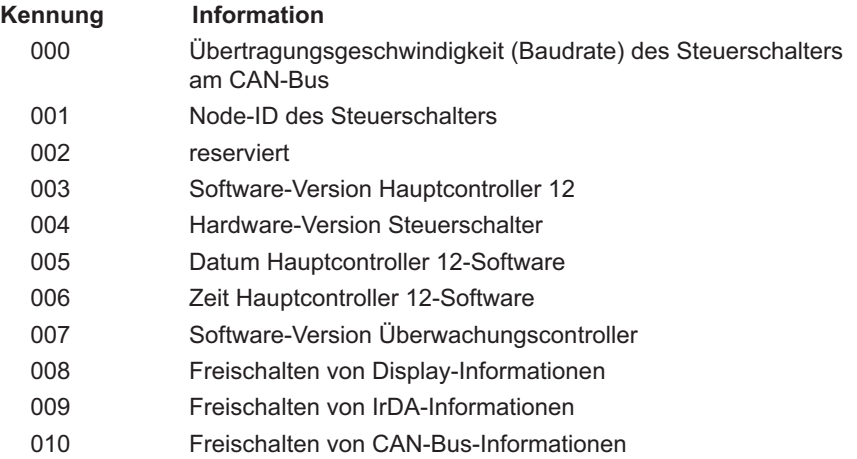

#### **Hinweis:**

Die Parameter 000 bis 001 sind werkseitig voreingestellt und dürfen ohne Rücksprache **nicht** geändert werden.

#### **Achtung:**

Änderungen an den Parametern des Steuerschalters können die Funktion des Hebezeugs beeinträchtigen!

### **1.1 Aktivierung des Me nüs**

- STOP-Taste betätigen
- Taste Senken betätigen
- Taste Rechts zweimal betätigen
- Taste Senken erneut betätigen und ca. 5s gedrückt halten
- Taste Senken wieder loslassen

Jeder Wechsel in das Menü "Parametrierung Steuerschalter" wird der Kransteuerung gemeldet.

## **1.2 Anzeige der aktuellen Parameter**

Nach Aktivierung des Menüs werden zuerst nur Parameter angezeigt. Die Anzeige beginnt mit Parameter 000, der vom Steuerschalter am CAN-Bus verwendete Baudrate bzw. mit dem zuletzt verwendeten Parameter. Der Doppelpunkt hinter der Parameter-Kennung 000 signalisiert den Anzeigemodus:

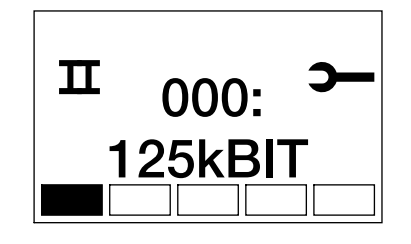

42706244.eps

Mit den Tasten Links und Rechts kann ausgewählt werden, welcher Parameter angezeigt wird. Das Menü "Parametrierung Steuerschalter" kann jederzeit über die Taste Heben verlassen werden.

**1.3 Wechsel zwischen Anzeige- und Eingabemodus**

Der angezeigte Parameter kann erst verändert werden, nachdem durch Betätigung der Taste F1 vom Anzeigemodus zum Eingabemodus gewechselt wurde. Der Eingabemodus kann jederzeit über die Tasten Heben verlassen und zum Anzeigemodus zurückgekehrt werden.

**1.4 Eingabemodus**

**1.5 CAN-Baudrate**

Im Eingabemodus wird der Doppelpunkt hinter der Parameter-Kennung durch ein Gleichheitszeichen ersetzt. Statt der Anzeige des aktuellen Werts eines Parameter wird nun einer der möglichen Werte angezeigt:

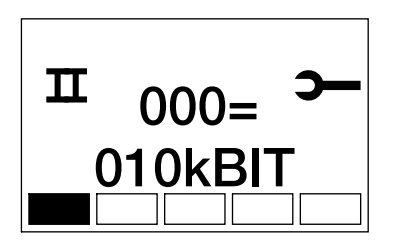

42703244.eps

Über die Tasten Links und Rechts kann durch die möglichen Werte gescrollt werden. Die Übernahme des angezeigten Werts erfolgt durch Betätigung der Taste F2. Wird mit der Taste Heben der Eingabemodus verlassen, ohne das der ausgewählte Wert mit F2 übernommen wurde, bleibt der Parameter unverändert.

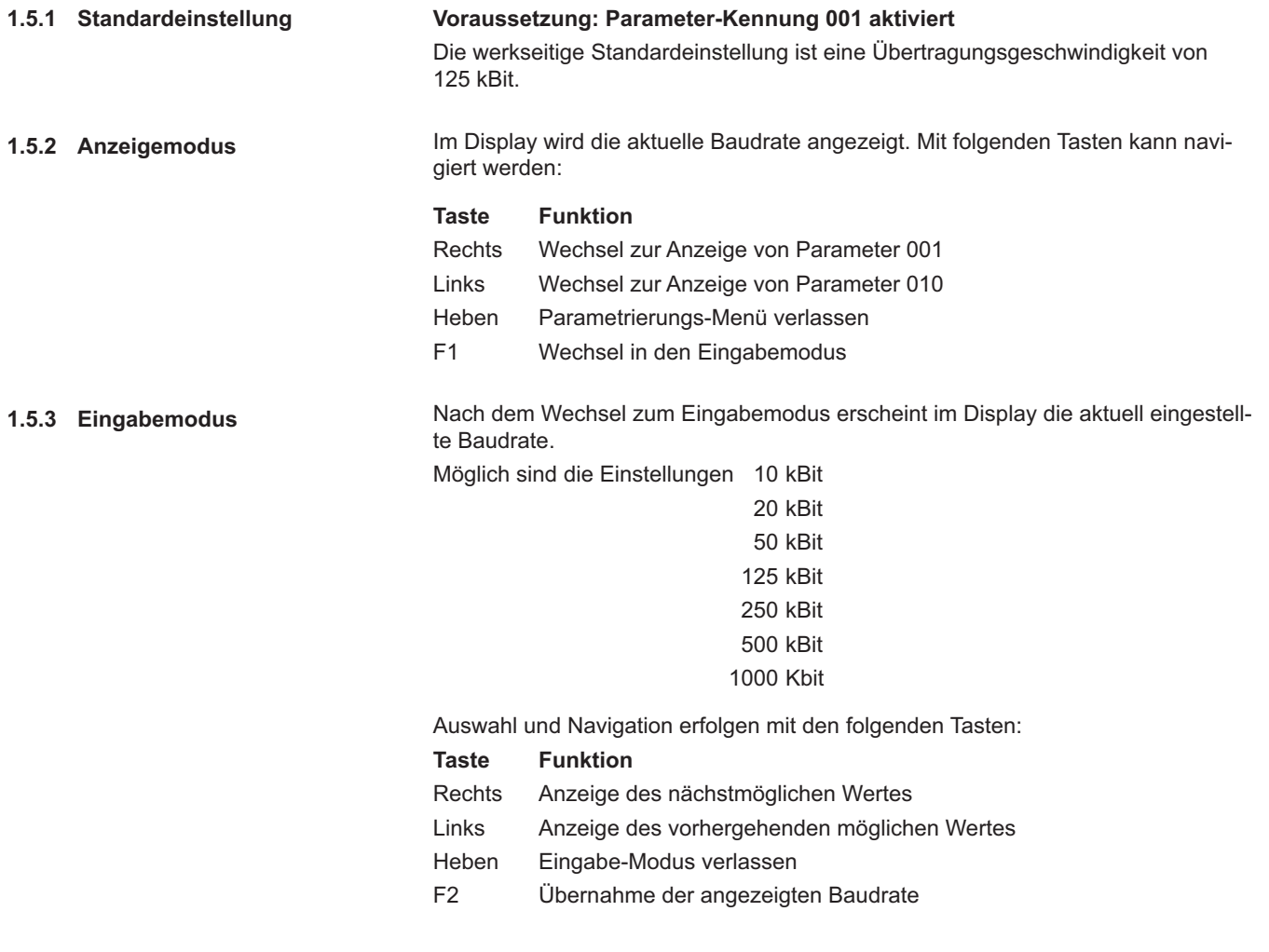

### **1.6 Einstellung der Node-ID des Steuerschalters**

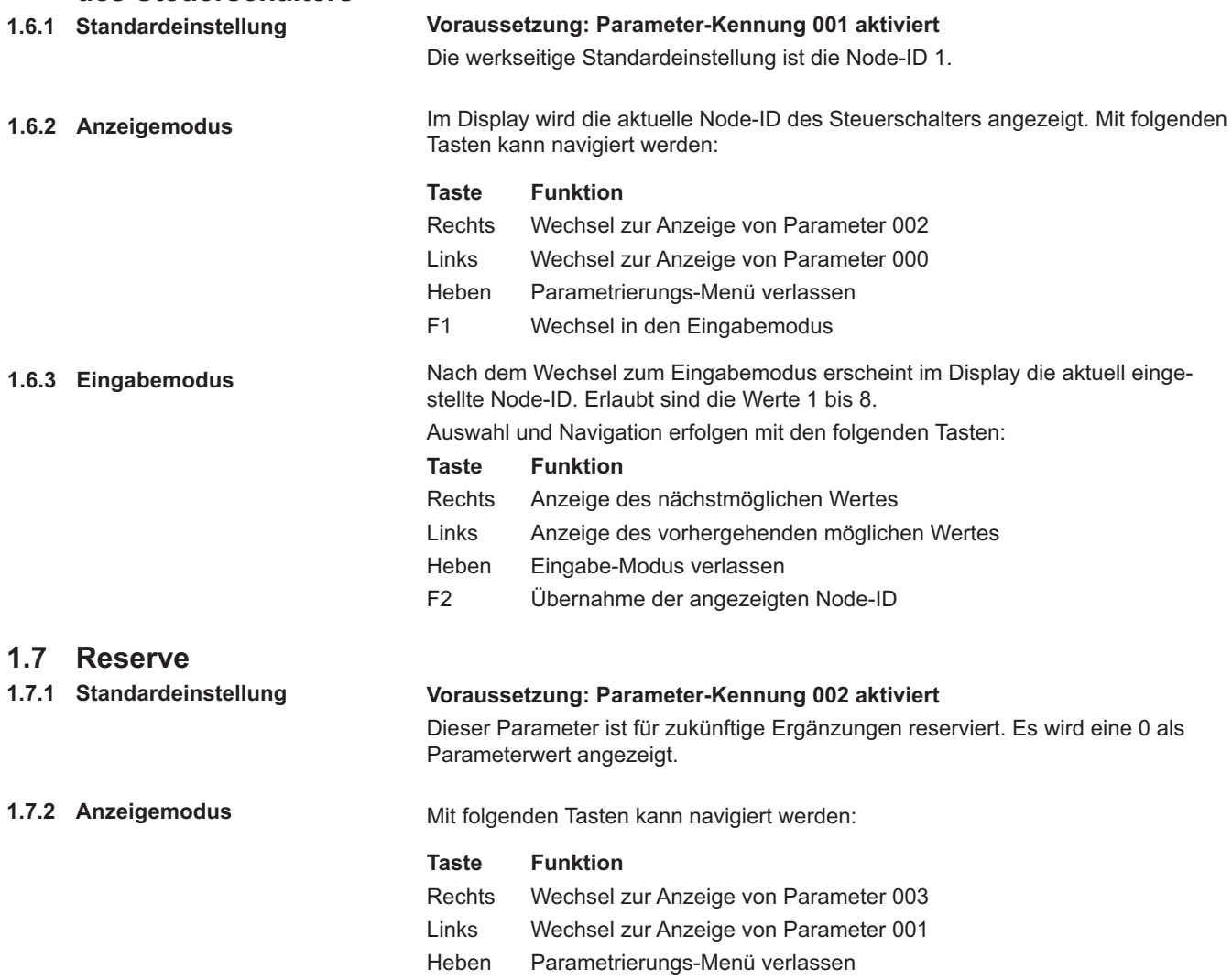

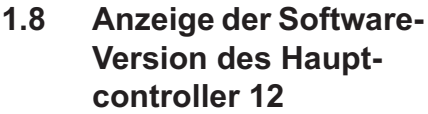

**1.8.2 Anzeigemodus**

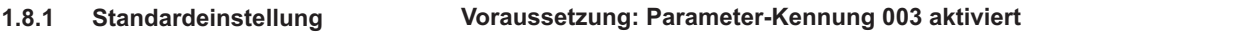

Im Display wird die Software-Version des Hauptcontrollers 12 des Steuerschalters angezeigt. Diese Anzeige dient nur der Information, eine Änderung des angezeigten Wertes ist nicht möglich.

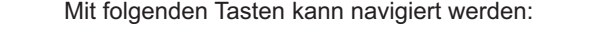

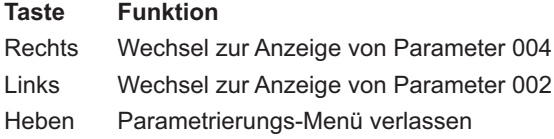

**1.9 Anzeige der Hardware-Version des Steuerschalters**

#### **Voraussetzung: Parameter-Kennung 004 aktiviert**

Im Display wird die Hardware-Version des Steuerschalters angezeigt. Diese Anzeige dient nur der Information, eine Änderung des angezeigten Werts ist nicht möglich. Mit folgenden Tasten kann navigiert werden:

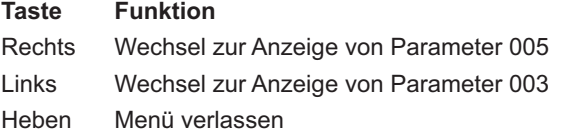

**1.10 Anzeige des Datums des Hauptcontrollers 12 Software-Version**

#### **Voraussetzung: Parameter-Kennung 005 aktiviert**

Mit der Parameter-Kennung 005 wird das Erstellungsdatum der Software-Version des Hauptcontrollers 12 angezeigt. Diese dient nur der Information und kann nicht verändert werden. Mit folgenden Tasten kann navigiert werden:

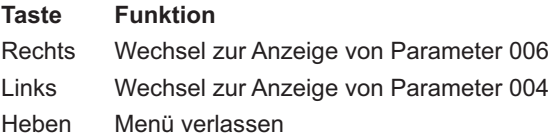

**1.11 Anzeige der Zeit des Hauptcontrollers 12 Software-Version**

### **Voraussetzung: Parameter-Kennung 006 aktiviert**

Mit der Parameter-Kennung 006 wird die Erstellungszeit der Software-Version des Hauptcontrollers 12 angezeigt. Diese dient nur der Information und kann nicht verändert werden. Mit folgenden Tasten kann navigiert werden:

- **Taste Funktion** Rechts Wechsel zur Anzeige von Parameter 007 Links Wechsel zur Anzeige von Parameter 004 Heben Menü verlassen
- **1.12 Anzeige der Software-Version des Überwachungscontrollers**

### **Voraussetzung: Parameter-Kennung 007 aktiviert**

Mit der Parameter-Kennung 007 wird im Display die Software-Version des Überwachungscontrollers angezeigt. Diese dient nur der Information und kann nicht verändert werden. Mit folgenden Tasten kann navigiert werden:

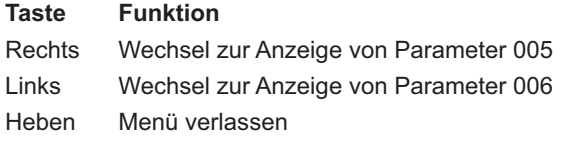

### **1.13 Aktivierung Display-Informationen**

**1.13.1 Standardeinstellung**

#### **Voraussetzung: Parameter-Kennung 008 aktiviert**

Bei der werkseitige Standardeinstellung ist die Display-Information deaktiviert.

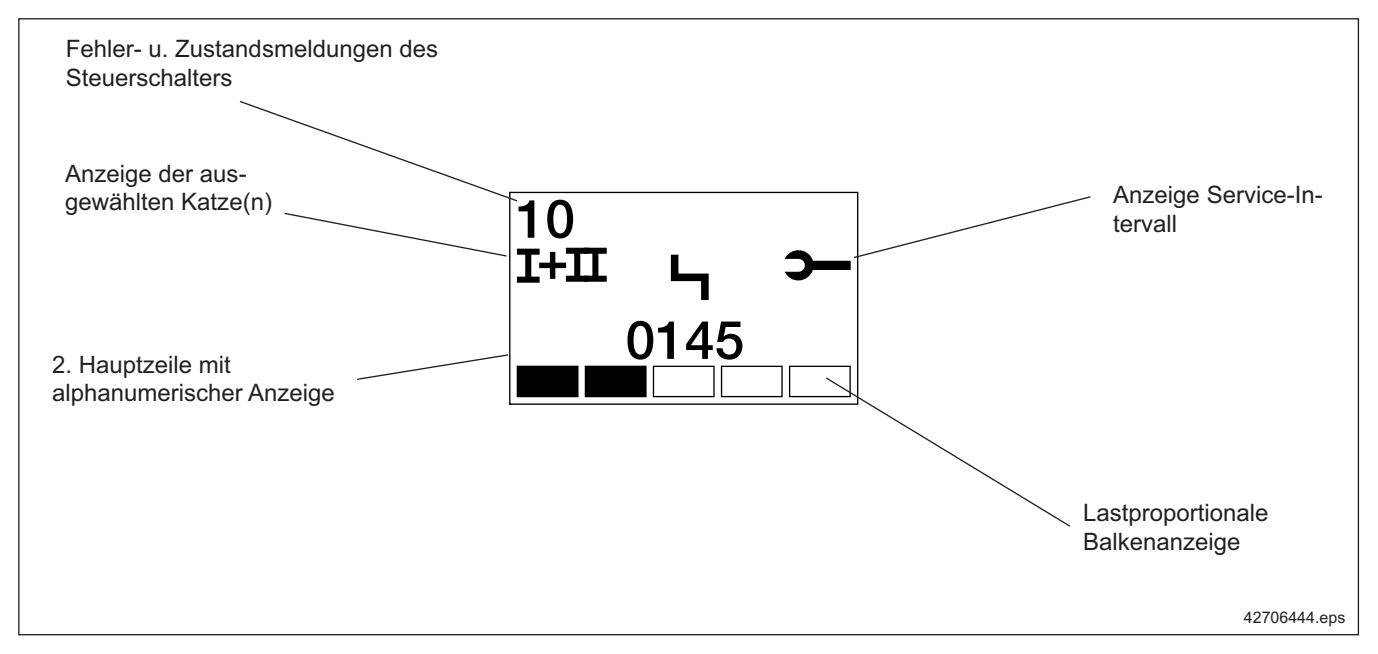

Bei Aktivierung der Display-Informationen werden zusätzliche Fehler-Zustandsmeldungen des Steuerschalters im Display ausgegeben.

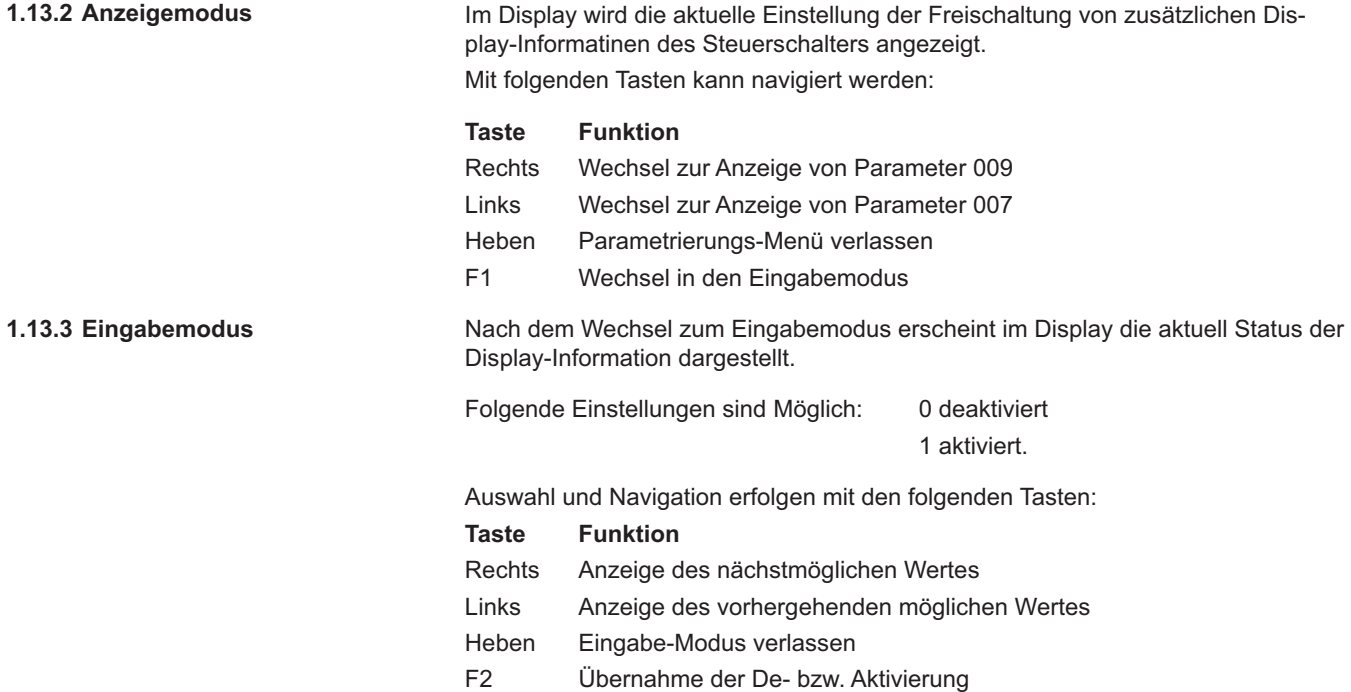

## **1.14 Aktivierung IrDA-Informationen**

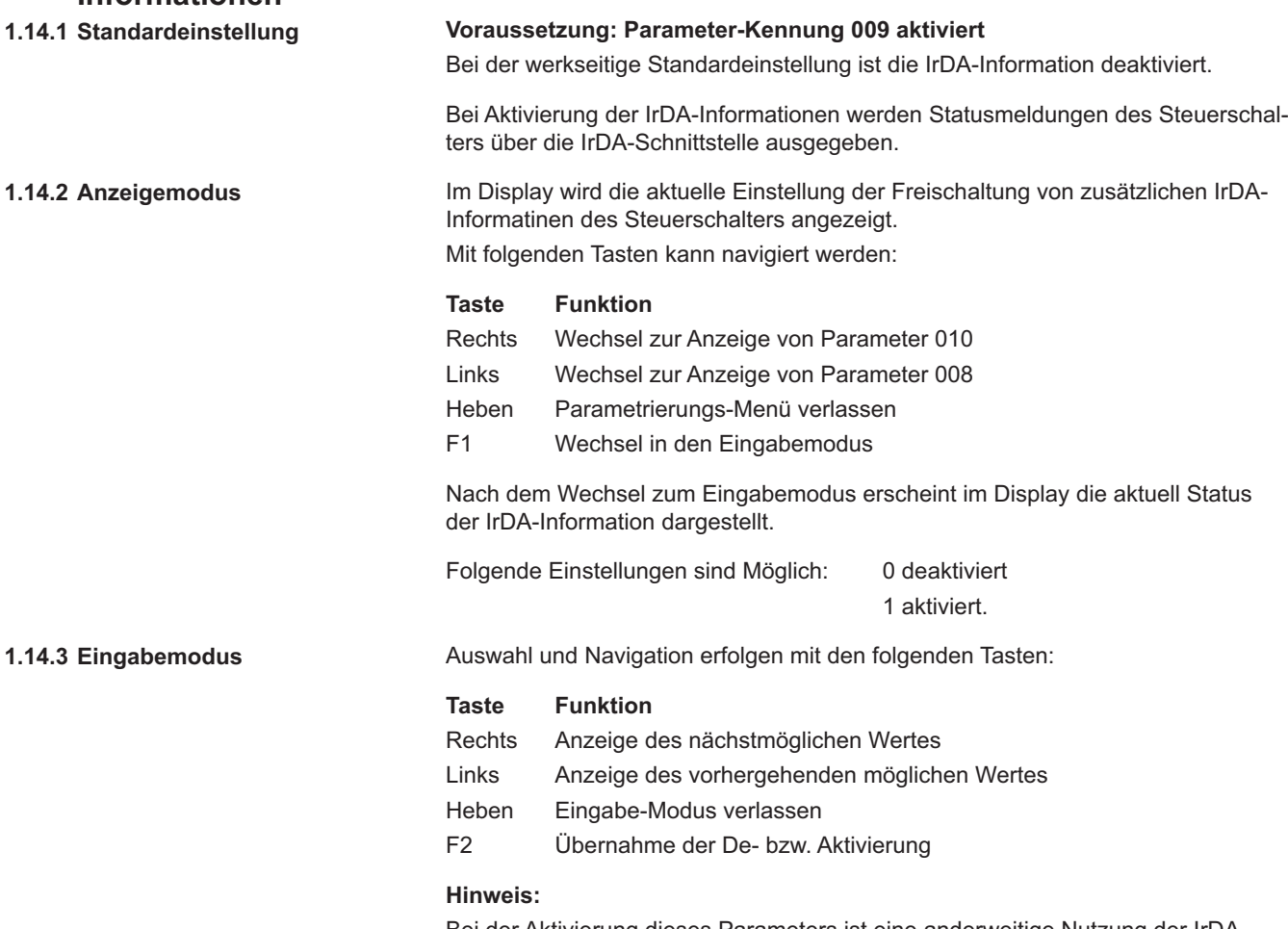

Bei der Aktivierung dieses Parameters ist eine anderweitige Nutzung der IrDA-Schnittstelle (Parametrierung) nicht möglich.

### **1.15 Aktivierung CAN-Bus-Informationen**

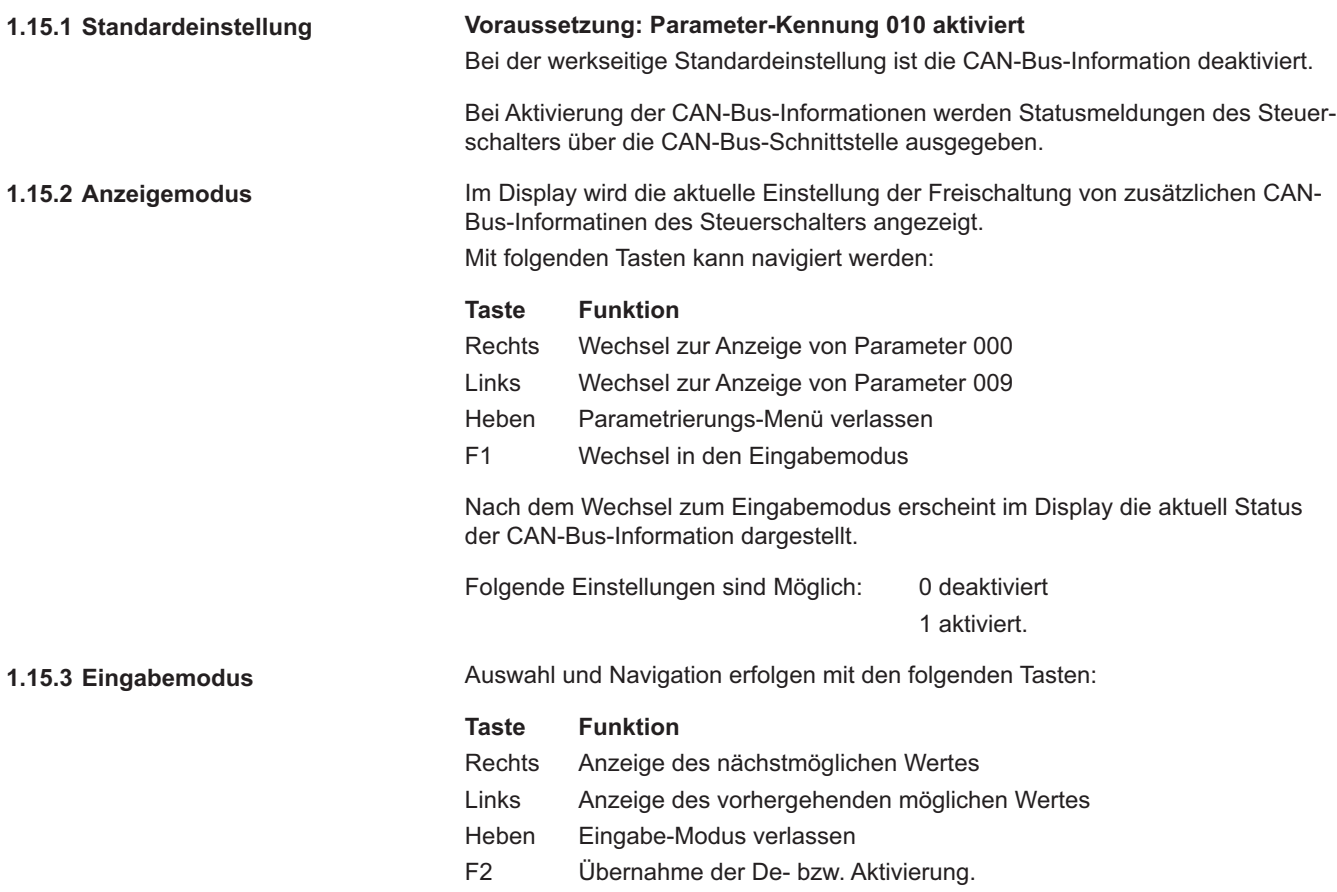

# **2 Selbsttest**

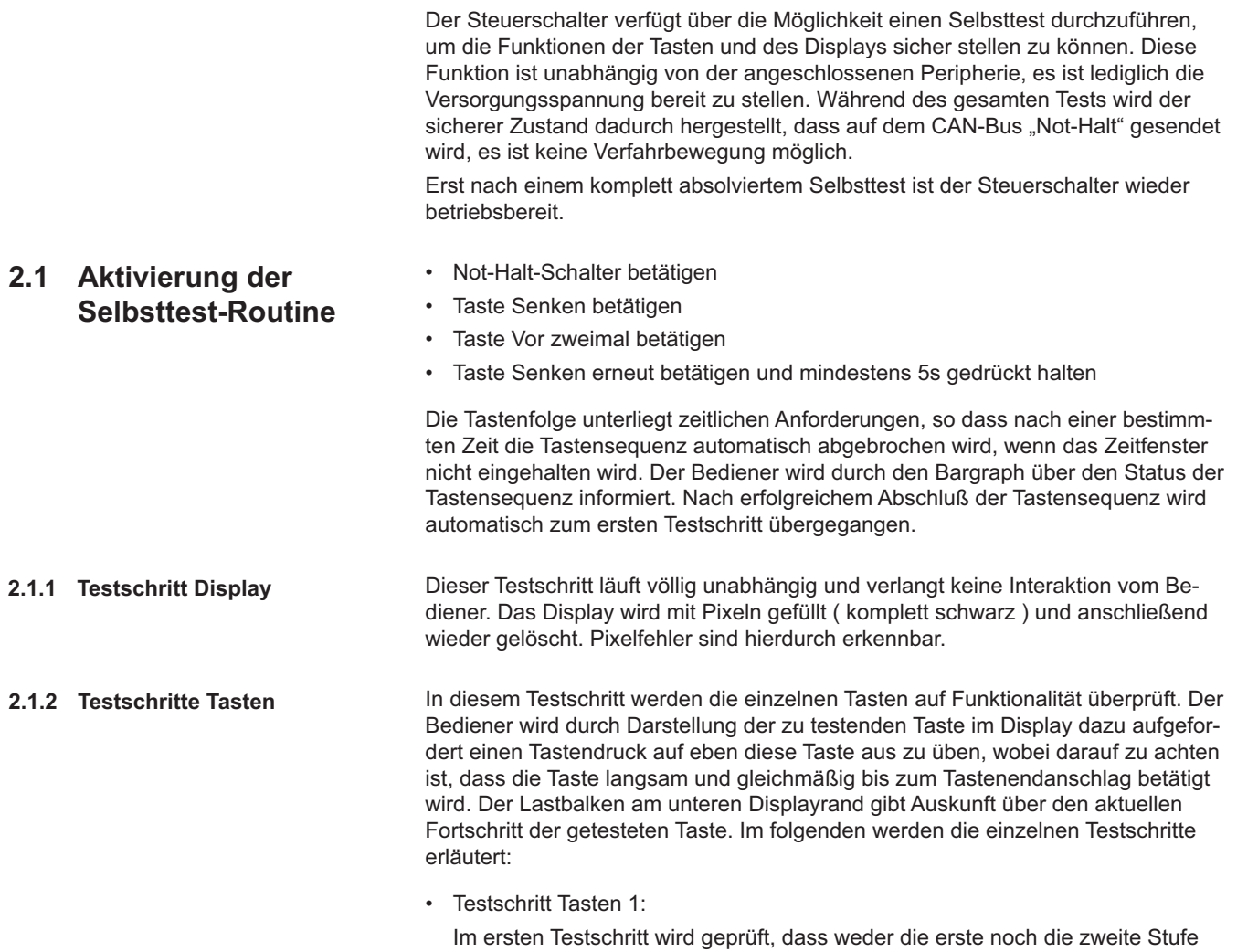

ken dargestellt, ansonsten kein Lastbalken.

**F2**

der betreffenden Taste betätigt ist. Nach erfolgreicher Prüfung wird ein Lastbal-

42706544.eps

• Testschritt Tasten 2 :

 Der zweite Testschritt prüft die erste Stufe der Taste. Nach erfolgreichem Test werden zwei Lastbalken dargestellt, ansonsten bleibt der Wert unverändert. Bei Tasten mit analoger Ansteuerung wird mit Testschritt 3 fortgefahren, ansonsten mit Testschritt 4.

• Testschritt Tasten 3 :

 Im dritten Testschritt wird überprüft, ob der Analogwert der entsprechenden Taste funktioniert. Bei erfolgreicher Absolvierung dieses Test werden drei Lastbalken angezeigt, ansonsten bleibt der Wert unverändert.

• Testschritt Tasten 4 :

 Der vierte Schritt testet die zweite Stufe des entsprechenden Tasters. Bei erfolgreichem Test werden 4 Lastbalken angezeigt, ansonsten bleibt der Wert unverändert.

• Testschritt Tasten 5 :

 Im fünften und letzten Schritt wird kontrolliert ob beide Stufen der entsprechenden Taste nicht mehr betätigt sind. Nach erfolgreichem Test werden fünf Lastbalken angezeigt, ansonsten bleibt der Wert unverändert.

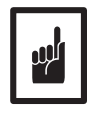

**Wird der Selbsttest nicht erfolgreich beendet, ist der Steuerschalter nur durch Trennen der Spannungsversorgung wieder in den betriebsbereiten Zustand zu versetzen.**

**Bei einem nicht mehr durchführbarem Selbsttest ist der Steuerschalter zu ersetzen.**

## **3 Demag-Service- und Demag-Parameter-Menü in Verbindung mit dem DSE-10R**

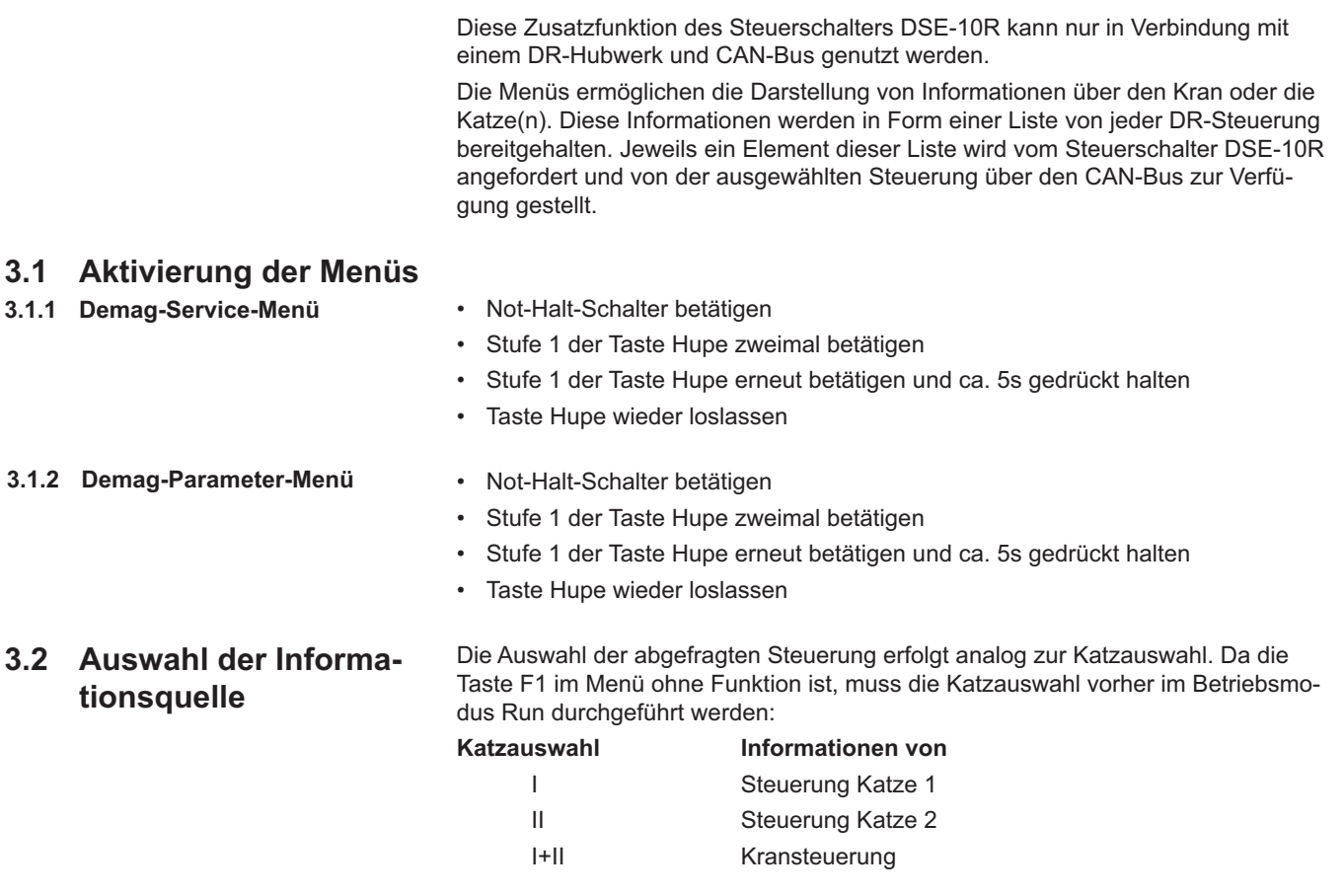

**3.3 Startbild**

Nach Wechsel in das entsprechende Menü wird auf dem Display des Steuerschalters das Startbild des Menüs angezeigt. Dieses Startbild zeigt die Information START II (weil Katze 2 ausgewählt ist) und die Kennung 888:

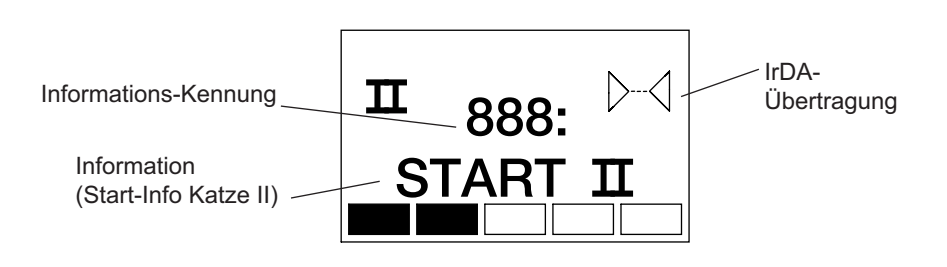

42706644.eps

### **3.4 Navigation in dem Menü**

Mit folgenden Tasten kann in der Informationsliste navigiert werden: **Taste Funktion** Rechts weiter zum nächsten Wert in der Liste Links zurück zum vorhergehenden Wert in der Liste Heben Menü verlassen

**3.5 Daten des Menüs** Die Daten sind von der Software-Version der DR-Steuerung abhängig und können sichsomit unterscheiden. Die Anzahl der angezeigten Daten unterscheiden sich in den beiden Menüs. Als Beispiel ist hier die Anzeige der Restlebensdauer dargestellt.

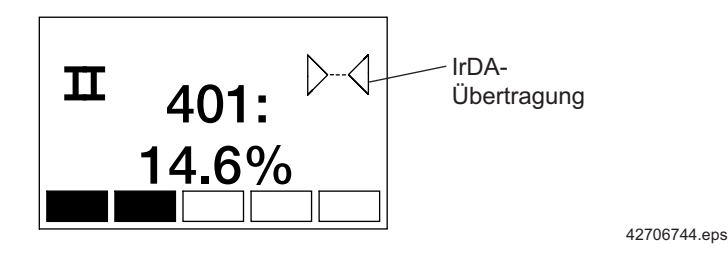

**3.6 IrDA-Schnittstelle** Die IrDA-Schnittstelle wird im Demag-Service- und Demag-Parameter-Menü freigeschaltet.

> Über eine Verbindung mit einem PC/Notebook mit der entsprechenden IDAPSY-Software ist es möglich, die Parameter der DR-Steuerung auszulesen bzw. zu verändern. Hierzu muss nicht auf die DR-Steuerung zugegriffen werden, sonder kann direkt über die leicht zugängliche IrDA-Schnittstelle des Steuerschalters abgefragt werden.

Es werden folgende IDAPSY-Versionen unterschieden:

- IDAPSY Professional und Advanced Version (nur für den DCC-Service).
- IDAPSY Basic (Kundenversion) Hiermit ist nur ein Download möglich.

Die Funktion der IrDA-Übertragung kann mit jeder dieser IDAPSY-Version vorgenommen werden.

In der Version IDAPSY Basic kann die Standard-IrDA-Schnittstelle des Notebooks als Gegenstelle zum DSE genutzt werden.

Nur die IDAPSY Professional und Advanced Version ermöglicht eine Down- und Upload der DR-Steuerungs-Parameter.

Weitere Informationen zum Thema IrDA-Schnittstellen und IDAPSY bitte auf Anfrage.

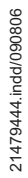

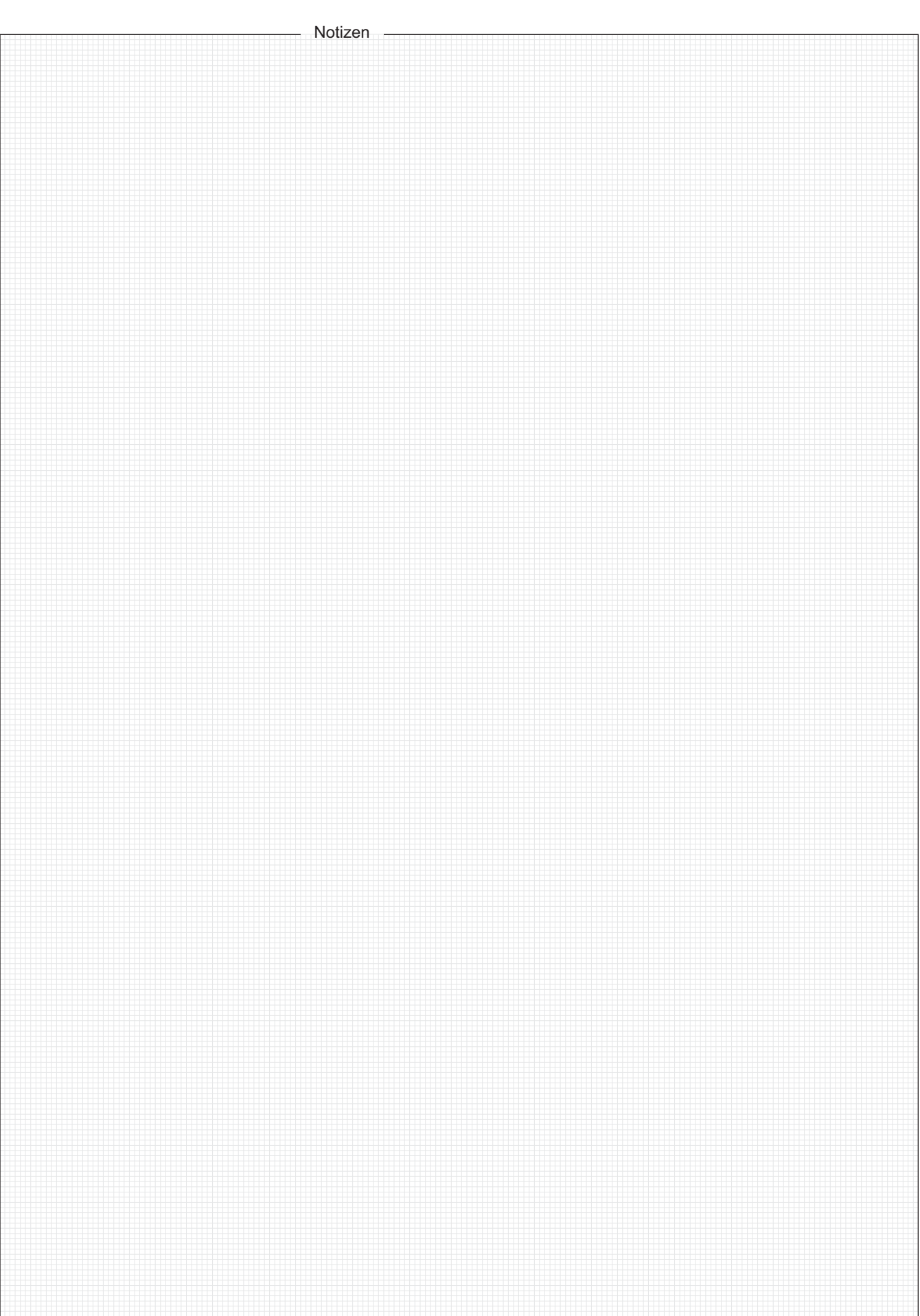